## **BAB III**

## **METODOLOGI DAN PERANCANGAN SISTEM**

#### **3.1 Tahap Pengumpulan Data**

Pada tahap ini pengumpulan data digunakan untuk memperoleh data yang dibutuhkan sehingga dapat dijadikan dasar dan acuan. Dua metode pada tahap pengumpulan data yaitu:

#### **a. Studi literatur**

Studi literatur merupakan teknik pengumpulan data yang dilakukan dengan mengambil data, informasi, yang diperoleh dari buku, artikel, jurnal atau informasi dari internet.

### **b. Wawancara**

Untuk teknik wawancara, penulis mendapatkan informasi dengan bertanya langsung kepada narasumber, dalam hal ini narasumbernya merupakan *staf* dari Panti Sosial Tresna Wreda Unit Abiyoso yaitu bapak Ferry. Tujuan melakukan wawancara untuk diketahui permasalahan yang dialami serta menemukan solusi dari permasalahan.

#### **3.2 Analisis Kebutuhan Sistem**

Dari data yang diperoleh selama penelitian dan setelah dilakukan proses analisis yang terdiri dari konsep sistem dan hasil analisis:

#### **3.2.1 Konsep Sistem**

Sistem ini digunakan oleh tiga pengguna yaitu :

- 1. Super Admin : *staf* yang berwenang mengelola semua data
- 2. Admin : *staf* yang berwenang mengelola data tanpa dapat menghapus
- 3. Pekerja sosial : *staf* yang berwenang mengakses grafik presentase klien

#### **3.2.2 Hasil Analisis**

*Use case* diagram adalah salah satu bentuk permodelan dalam metode pengembangan perangkat lunak. *Use case* diagram menjelaskan skenario interaksi yang dilakukan antara aktor terhadap sistem.

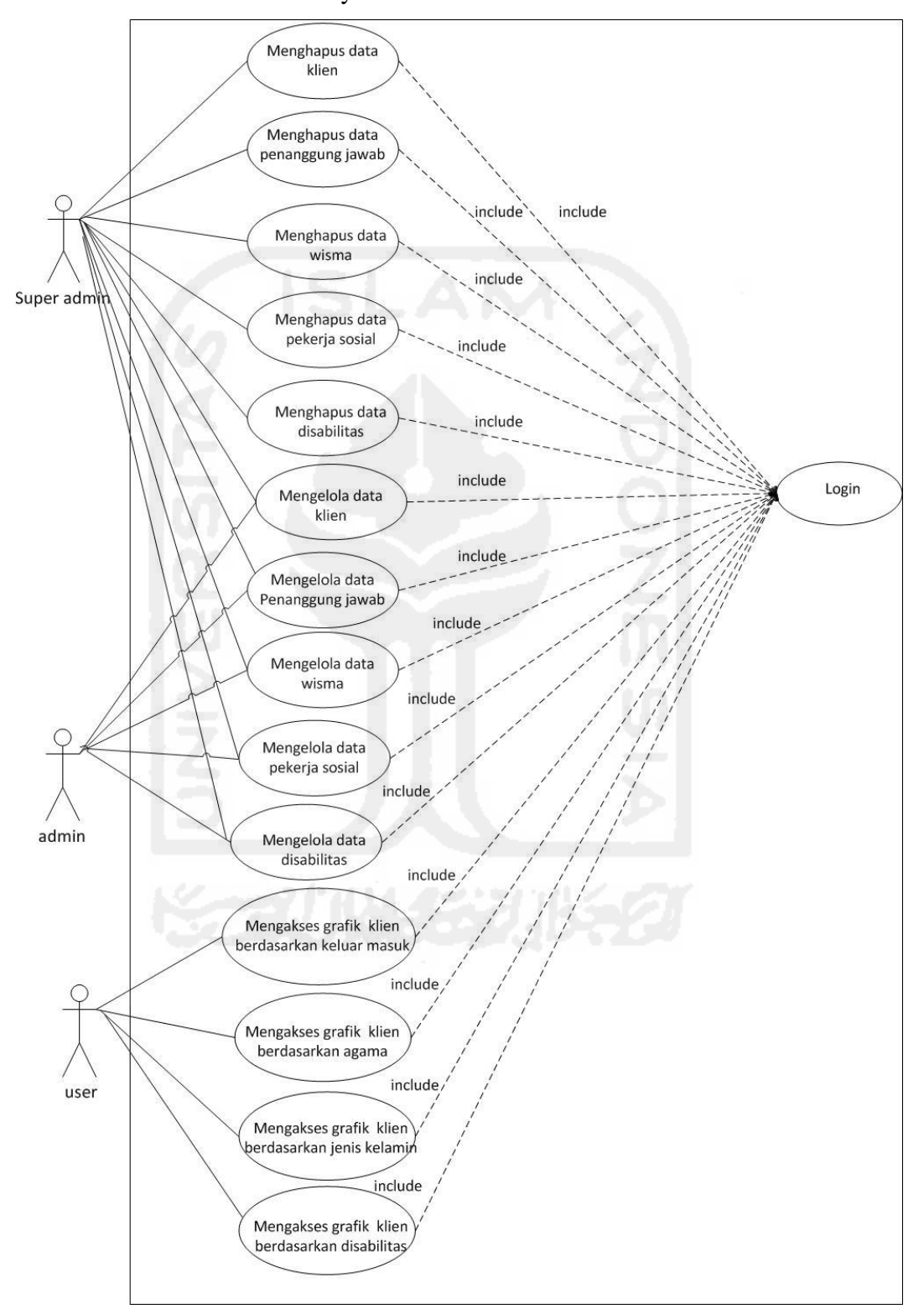

Gambar 3.1 merupakan *use case* diagram pada Sistem Informasi Manajemen Panti Sosial Tresna Wreda Unit Abiyoso.

**Gambar 3.1** *Use Case* Diagram

*Use case* yang dibutuhkan dalam sistem ini adalah:

- 1. Super admin dengan *use case*:
	- a. Mengelola dan menghapus data klien
	- b. Mengelola dan menghapus data penanggung jawab
	- c. Mengelola dan menghapus data wisma
	- d. Mengelola dan menghapus data pekerja sosial
	- e. Mengelola dan menghapus data disabilitas
- 2. Admin dengan *use case*:
	- a. Mengelola data klien
	- b. Mengelola data penanggung jawab
	- c. Mengelola data wisma
	- d. Mengelola data pekerja sosial
	- e. Mengelola data disabilitas
- 3. Pekerja sosial dengan *use case*:
	- a. Mengakses grafik klien berdasarkan keluar masuk
	- b. Mengakses grafik klien berdasarkan agama
	- c. Mengakses grafik klien berdasarkan jenis kelamin
	- d. Mengakses grafik klien berdasarkan disabilitas

## **3.2.3 Analisis Kebutuhan Antarmuka**

Pada sistem ini analisis kebutuhan antarmuka pada super admin, admin dan pekerja sosial dirancang dengan tampilan yang cukup mudah digunakan. Sistem informasi manajemen ini memiliki beberapa fitur yang tersedia dalam sistem, berikut analisis detail tampilannya:

- 1. Super admin dan admin
	- a. Tampilan form klien
	- b. Tampilan form penanggung jawab
	- c. Tampilan form wisma
	- d. Tampilan form pekerja sosial
	- e. Tampilan form disabilitas
- 2. Pekerja sosial
	- a. Tampilan grafik klien berdasarkan keluar masuk
- b. Tampilan grafik klien berdasarkan agama
- c. Tampilan grafik klien berdasarkan jenis kelamin
- d. Tampilan grafik klien berdasarkan disabilitas

#### **3.3 Perancangan Sistem**

Berdasarkan analisis yang telah dilakukan dapat diketahui bahwa apa saja konsep sistem, analisis antarmuka, dan basisdata yang diperlukan oleh sistem. Perancangan sistem sebagai berikut:

- 1. Perancangan Sistem dengan *Activity Diagram*
- 2. Perancangan ERD *(Entity Relationship Diagram)*
- 3. Perancangan Basisdata
- 4. Perancangan Antarmuka

#### **3.3.1 Perancangan** *Activity Diagram*

*Activity diagram* digunakan untuk menggambarkan sebuah proses (alur kerja) suatu sistem. Sebuah *activity diagram* menunjukkan suatu alur kegiatan secara berurutan dan biasanya digunakan untuk mendiskripsikan kegiatankegiatan yang ada dalam sebuah operasi dalam sistem. Pada sistem informasi manajemen ini ada tiga aktor yaitu super admin, admin, dan pekerja sosial.

#### **1.** *Activity Diagram* **Mengelola Data Klien (Super admin)**

 *Activity diagram* menggambarkan alur untuk mengelola data klien. Terdapat 5 proses yang dapat dilakukan, yaitu melihat, menambah, mencetak, mengubah dan menghapus data klien. Detail untuk data klien yaitu id\_klien, nama\_klien, tempat\_lahir, tanggal\_lahir, jenis kelamin, agama, pendidikan, status\_pernikahan, nomor\_C1, jumlah\_anak, jalan\_no, dusun\_rt\_rw, desa\_kelurahan, kecamatan, kabupaten\_kota, provinsi, tanggal\_masuk, status\_di \_panti, id\_wisma, id\_penanggungjawab, tanggal\_keluar, foto. *Activity diagram* mengelola data klien dapat dilihat pada Gambar 3.2 berikut

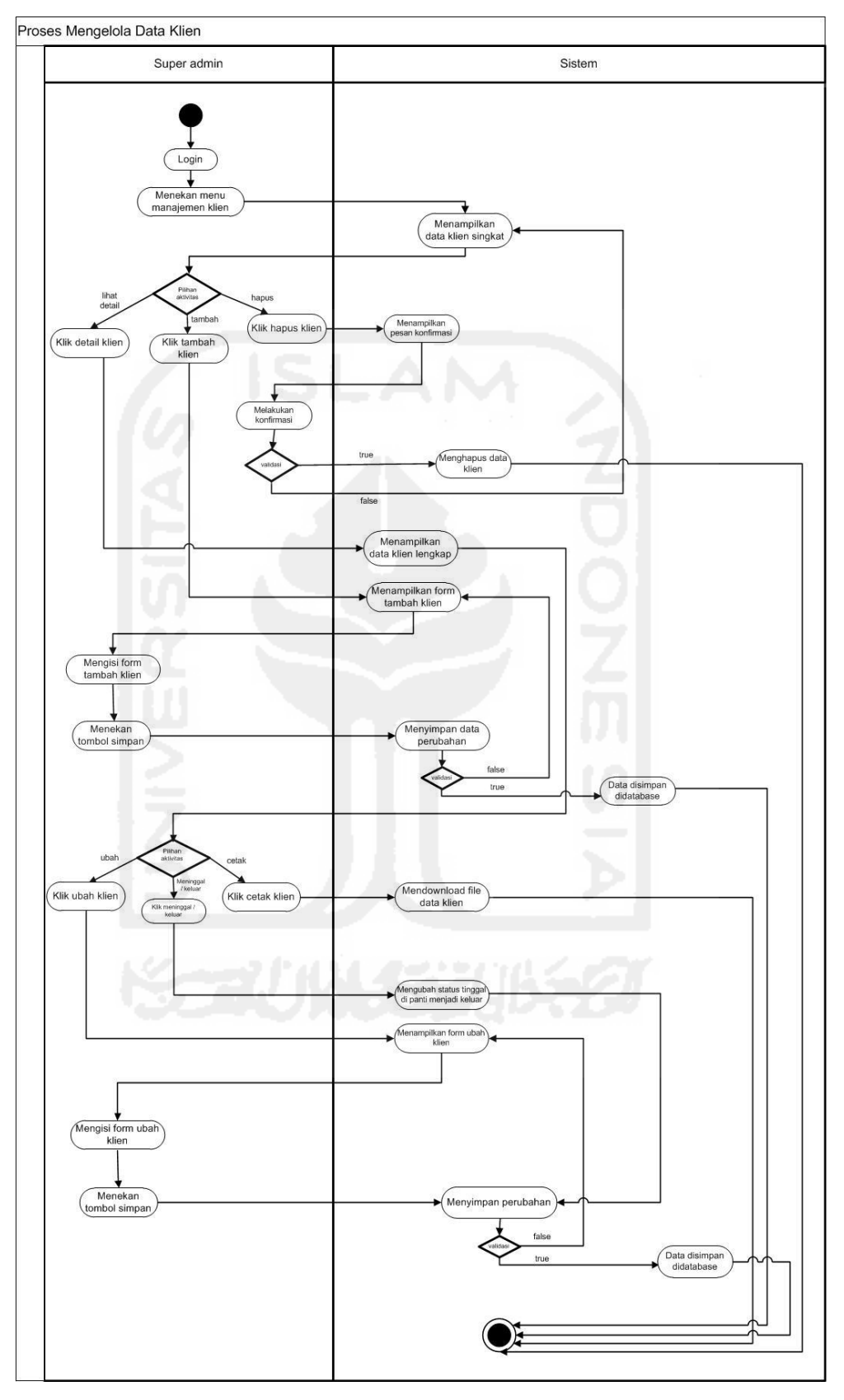

**Gambar 3.2** *Activity Diagram* Mengelola Data Klien

## *2. Activity Diagram* **Mengelola Data Penanggung Jawab**

 *Activity diagram* menggambarkan alur untuk mengelola data penanggung jawab. Terdapat 4 proses yang dapat dilakukan, yaitu menambah, mencetak, mengubah dan menghapus data penanggung jawab. Detail untuk data penanggung jawab yaitu id\_penanggungjawab, nama\_penanggungjawab, hubungan\_dengan\_klien, kontak, jalan, dusun, desa, kecamatan, kabupaten, provinsi. *Activity diagram* mengelola data penanggung jawab dapat dilihat pada Gambar 3.3 berikut

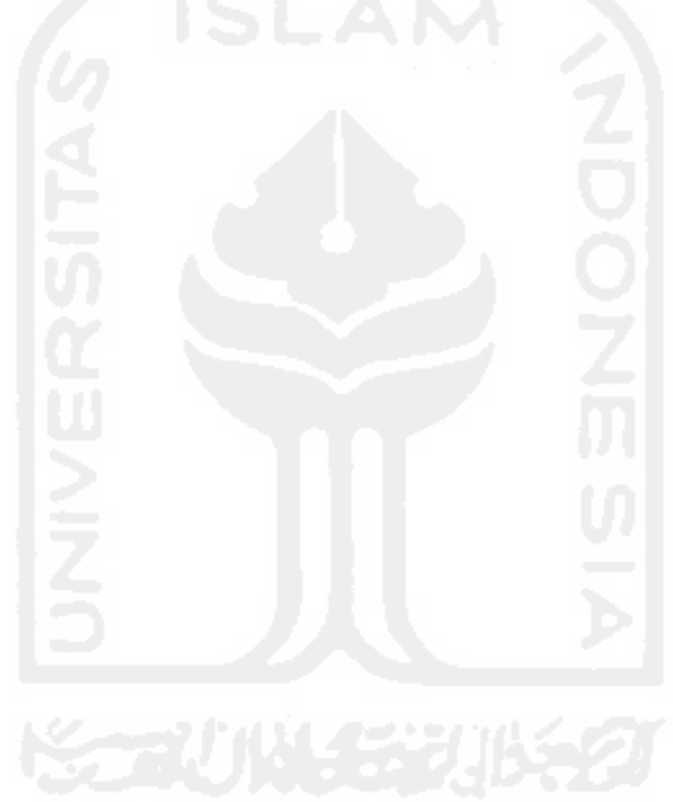

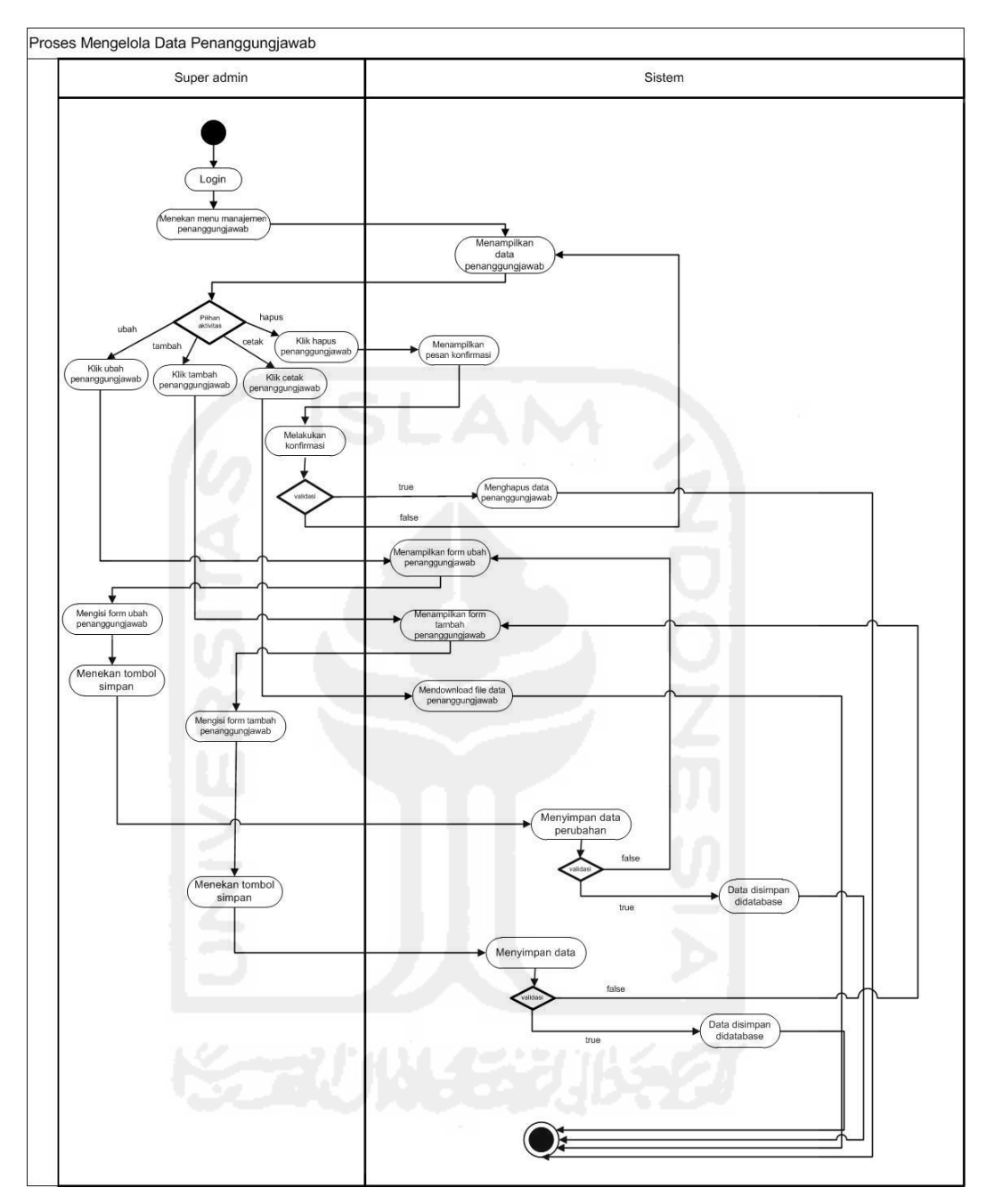

**Gambar 3.3** *Activity Diagram* Mengelola Data Penanggung Jawab

### *3.Activity Diagram* **Mengelola Data Wisma**

 *Activity diagram* menggambarkan alur untuk mengelola data wisma. Terdapat 4 proses yang dapat dilakukan, yaitu menambah, mencetak, mengubah dan menghapus data wisma. Detail untuk data wisma yaitu id\_wisma, nama\_wisma, jumlah\_klien, dan kapasitas. *Activity diagram* mengelola data wisma dapat dilihat pada Gambar 3.4 berikut

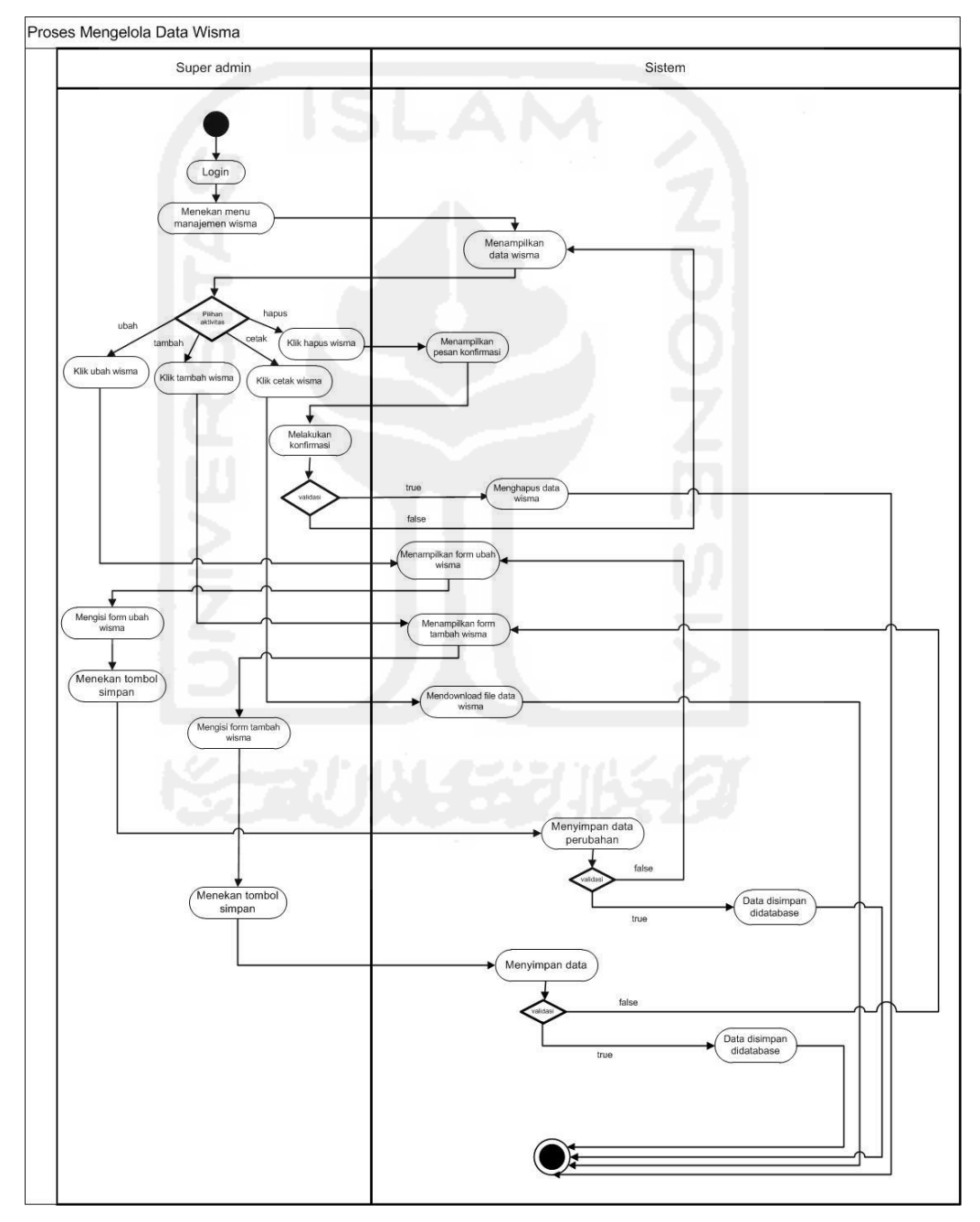

**Gambar 3.4** *Activity Diagram* Mengelola Data Wisma

### *4.Activity Diagram* **Mengelola Data Pekerja sosial**

*Activity diagram* menggambarkan alur untuk mengelola data pekerja sosial. Terdapat 3 proses yang dapat dilakukan, yaitu menambah, mengubah dan menghapus data pekerja sosial. Detail untuk data pekerja sosial yaitu id\_pekerja\_sosial, nama\_pekerja\_sosial, alamat, no\_hp, dan id\_wisma. *Activity diagram* mengelola data pekerja sosial dapat dilihat pada Gambar 3.5 berikut

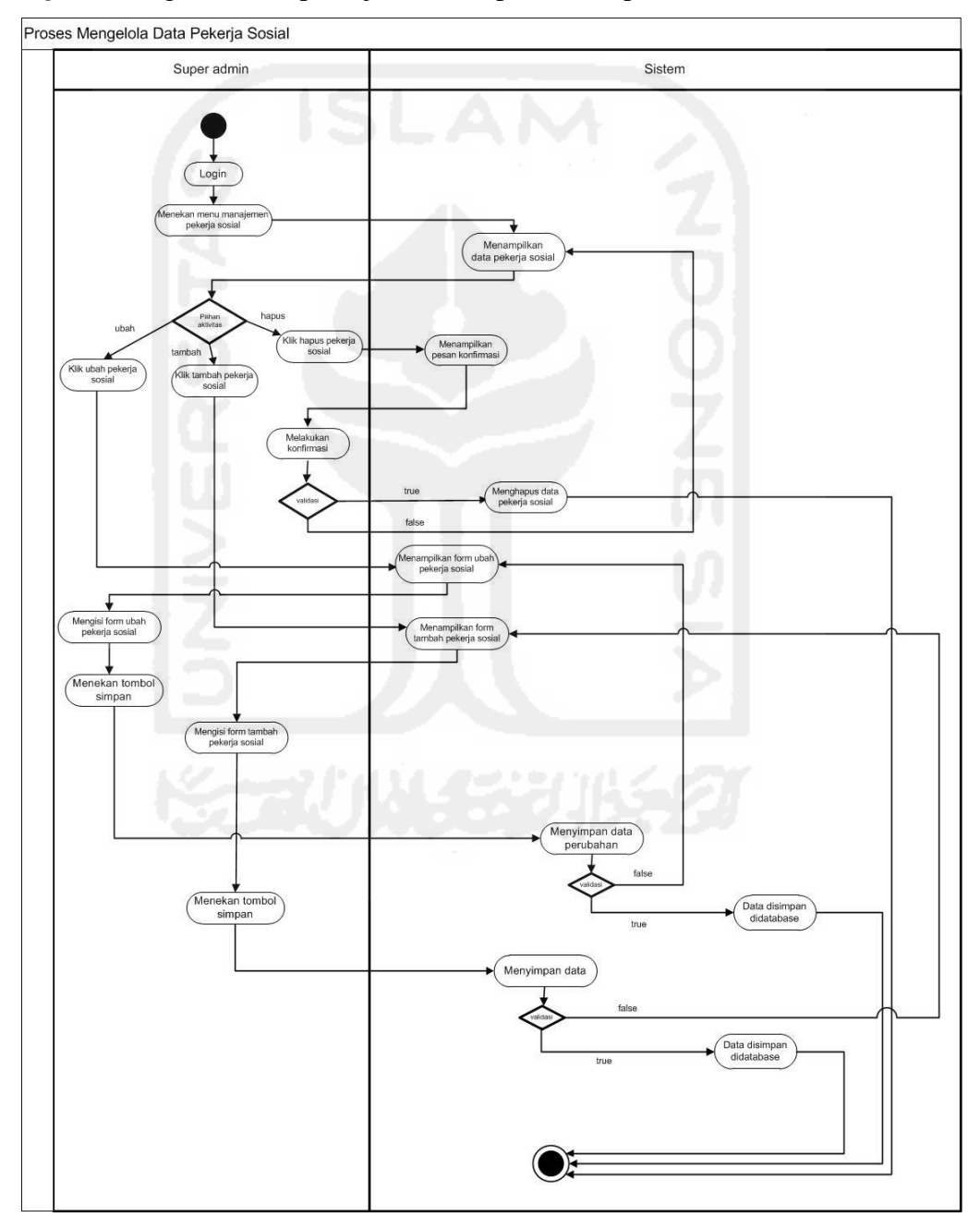

**Gambar 3.5** *Activity Diagram* Mengelola Data Pekerja sosial

## *5.Activity Diagram* **Mengelola Data Disabilitas**

*Activity diagram* menggambarkan alur untuk mengelola data disabilitas. Terdapat 3 proses yang dapat dilakukan, yaitu menambah, mengubah dan menghapus data disabilitas. Detail untuk data disabilitas yaitu id\_disabilitas dan jenis\_disabilitas. *Activity diagram* mengelola data disabilitas dapat dilihat pada Gambar 3.6 berikut

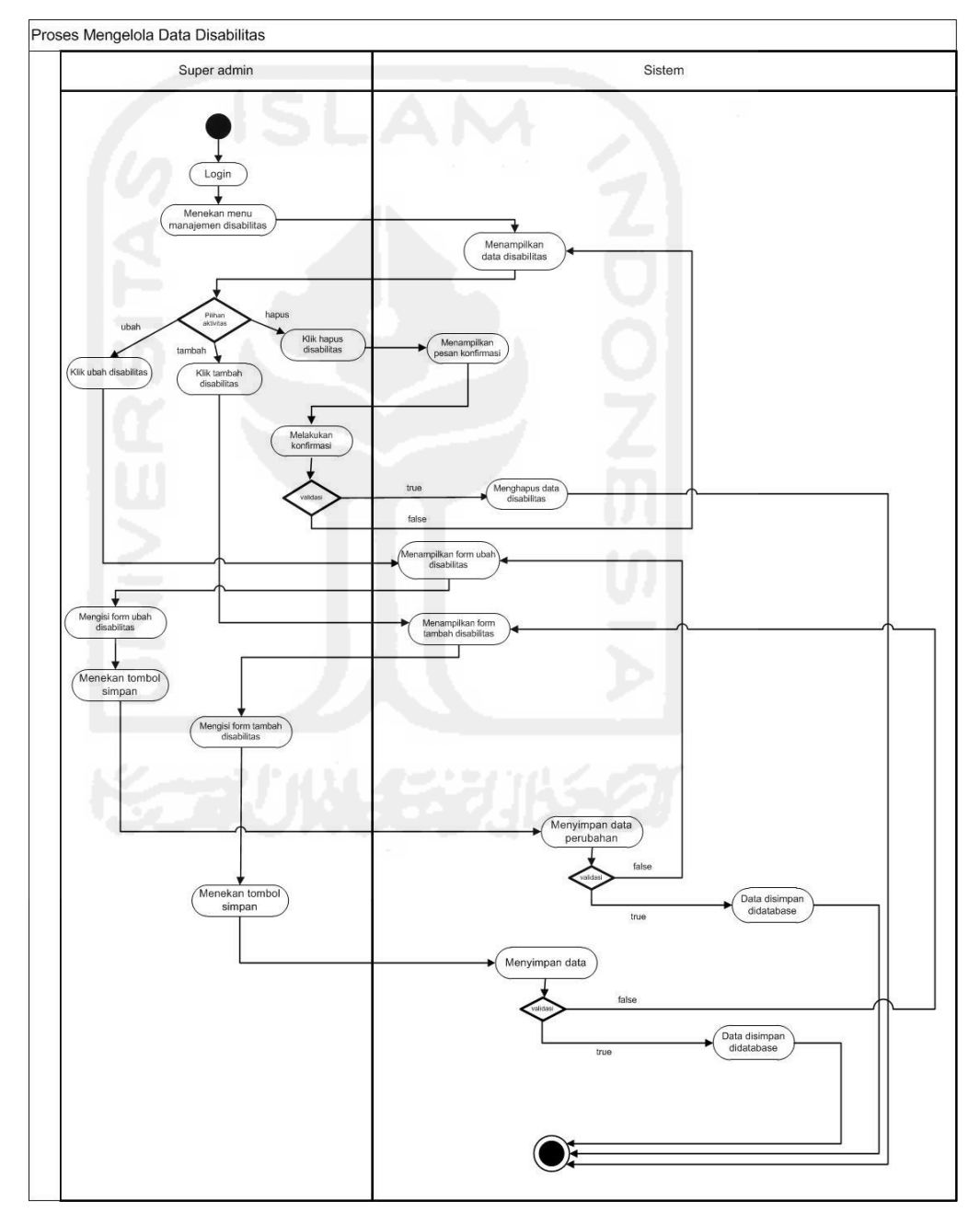

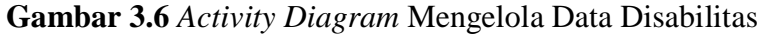

## *6.Activity Diagram* **Mengelola Data Klien (Admin)**

*Activity diagram* menggambarkan alur untuk mengelola data klien. Terdapat 4 proses yang dapat dilakukan, yaitu melihat, menambah, mencetak, dan mengubah data klien. Detail untuk data klien yaitu id\_klien, nama\_klien, tempat\_lahir, tanggal\_lahir, jenis kelamin, agama, pendidikan, status\_pernikahan, nomor\_C1, jumlah\_anak, jalan\_no, dusun\_rt\_rw, desa\_kelurahan, kecamatan, kabupaten\_kota, provinsi, tanggal\_masuk, status\_di \_panti, id\_wisma, id\_penanggungjawab, tanggal\_keluar, foto. *Activity diagram* mengelola data klien dapat dilihat pada Gambar 3.7 berikut

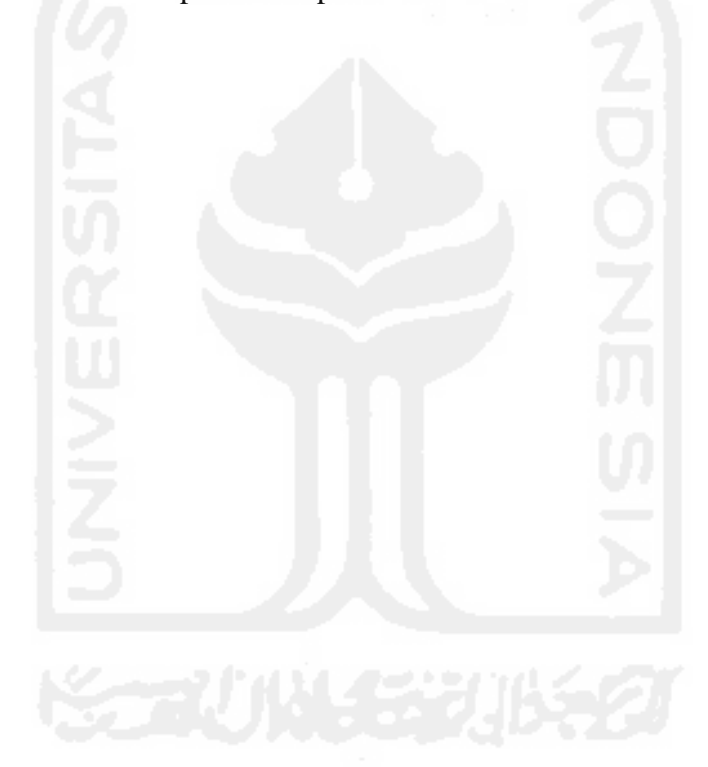

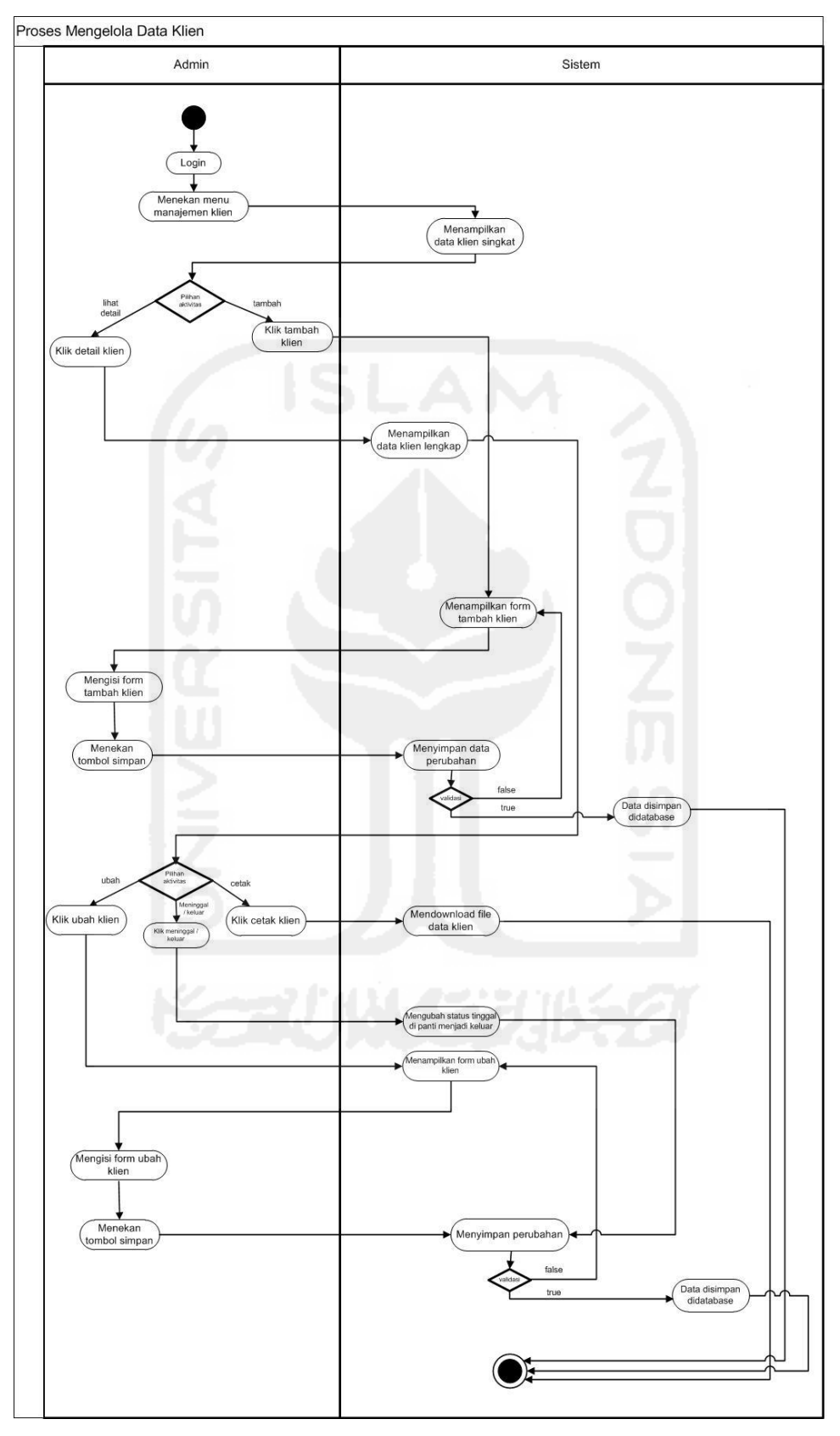

**Gambar 3.7** *Activity Diagram* Mengelola Data Klien

#### *7.Activity Diagram* **Mengelola Data Penanggung Jawab**

 *Activity diagram* menggambarkan alur untuk mengelola data penanggung jawab. Terdapat 3 proses yang dilakukan, yaitu menambah, mencetak, dan mengubah data penanggung jawab. Detail untuk data penanggung jawab yaitu id\_penanggungjawab, nama\_penanggungjawab, hubungan\_dengan\_klien, kontak, jalan, dusun, desa, kecamatan, kabupaten, provinsi.*Activity diagram* mengelola data penanggung jawab dapat dilihat pada Gambar 3.8 berikut

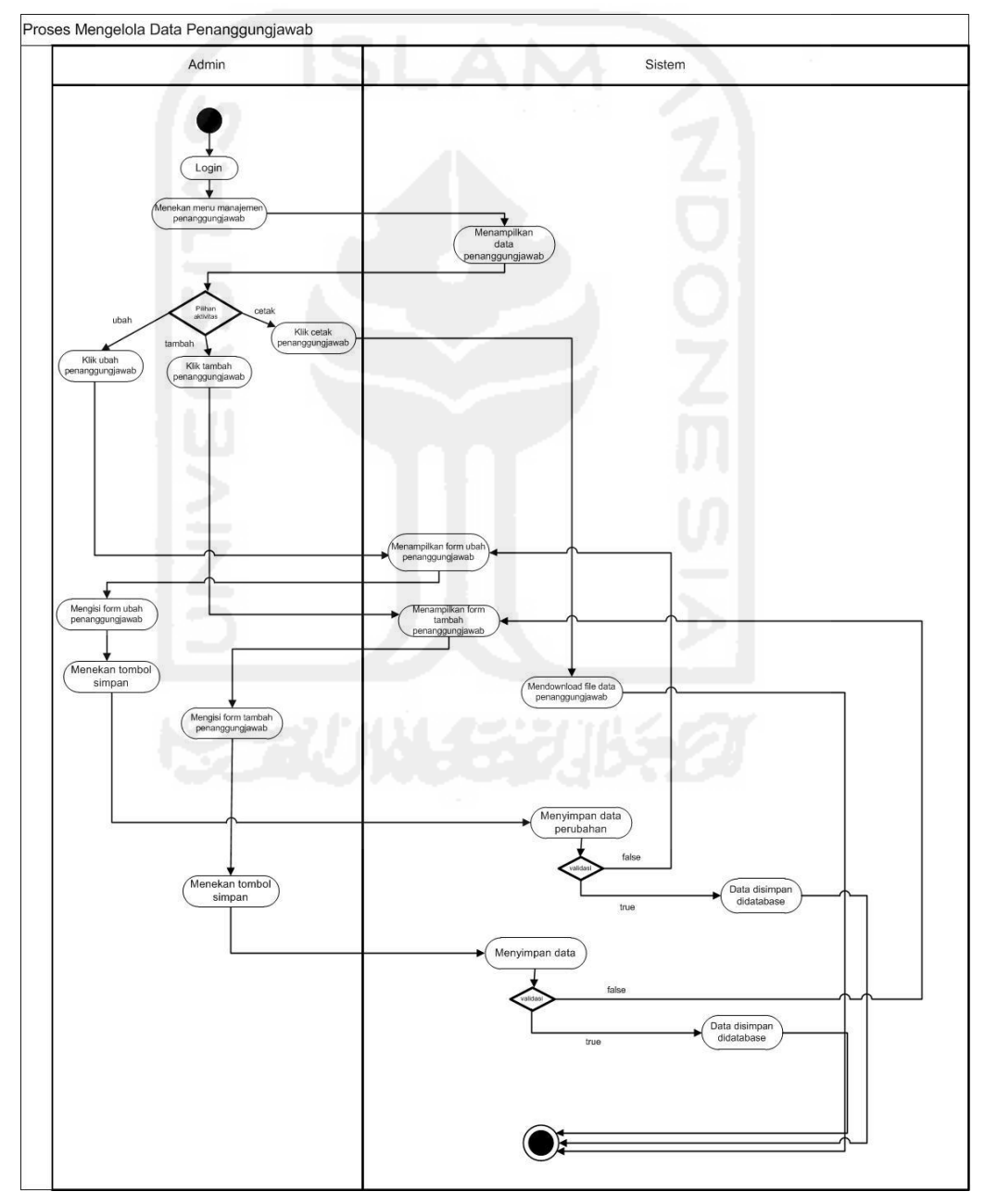

**Gambar 3.8** *Activity Diagram* Mengelola Data Penanggung Jawab

### *8.Activity Diagram* **Mengelola Data Wisma**

*Activity diagram* menggambarkan alur untuk mengelola data wisma. Terdapat 3 proses yang dapat dilakukan, yaitu menambah, mencetak, dan mengubah data wisma. Detail untuk data wisma yaitu id\_wisma, nama\_wisma, jumlah\_klien, dan kapasitas.*Activity diagram* mengelola data wisma dapat dilihat pada Gambar 3.9 berikut

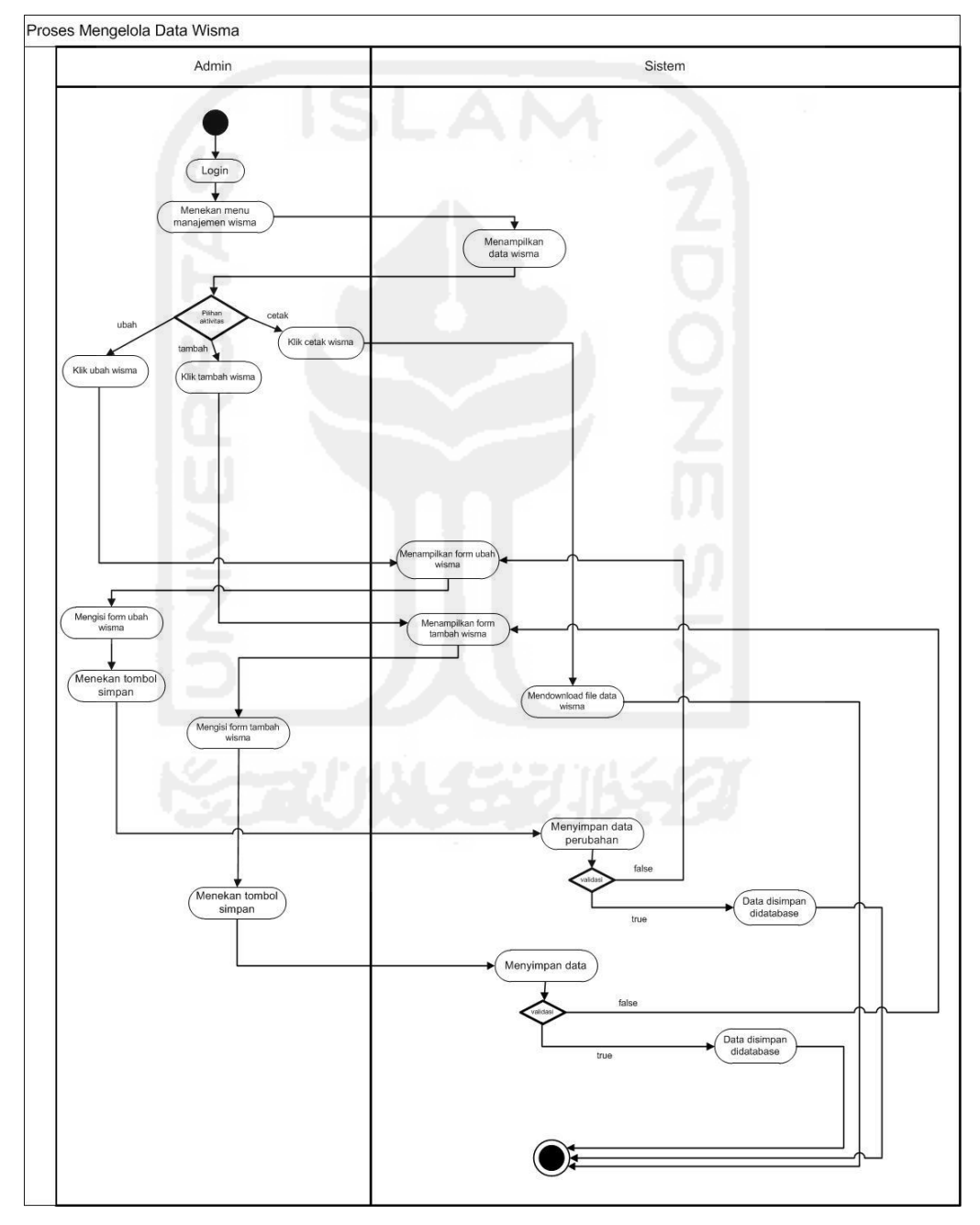

**Gambar 3.9** *Activity Diagram* Mengelola Data Wisma

# *9.Activity Diagram* **Mengelola Data Pekerja sosial**

*Activity diagram* menggambarkan alur untuk mengelola data pekerja sosial. Terdapat 2 proses yang dilakukan, yaitu menambah, dan mengubah data pekerja sosial. Detail untuk data pekerja sosial yaitu id\_pekerja\_sosial, nama\_pekerja\_sosial, alamat, no\_hp, dan id\_wisma. *Activity diagram* mengelola data pekerja sosial dapat dilihat pada Gambar 3.10 berikut

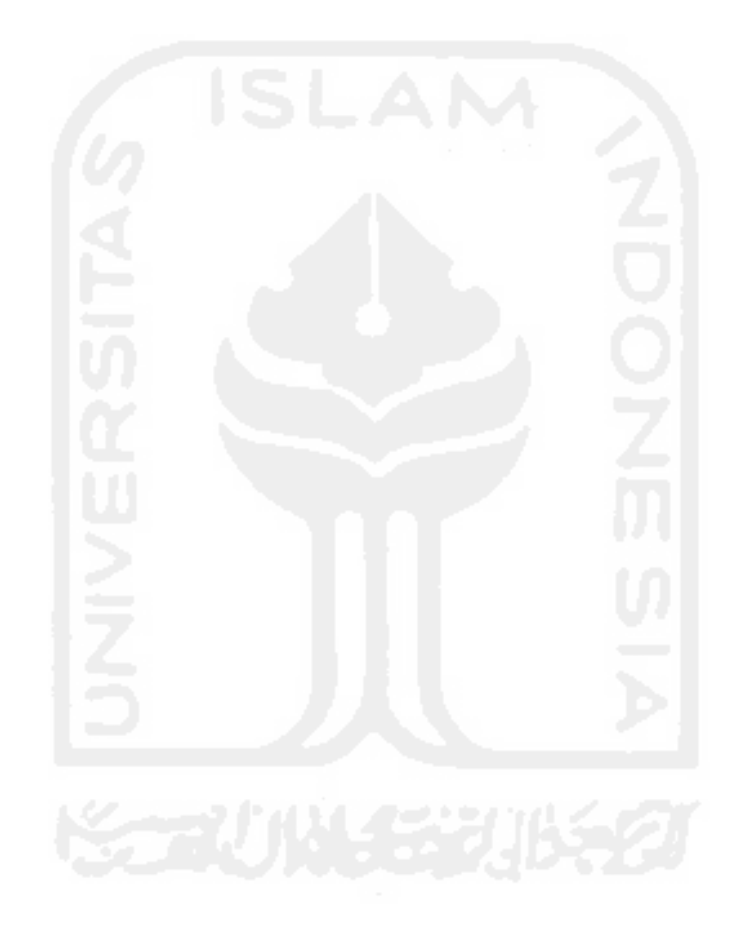

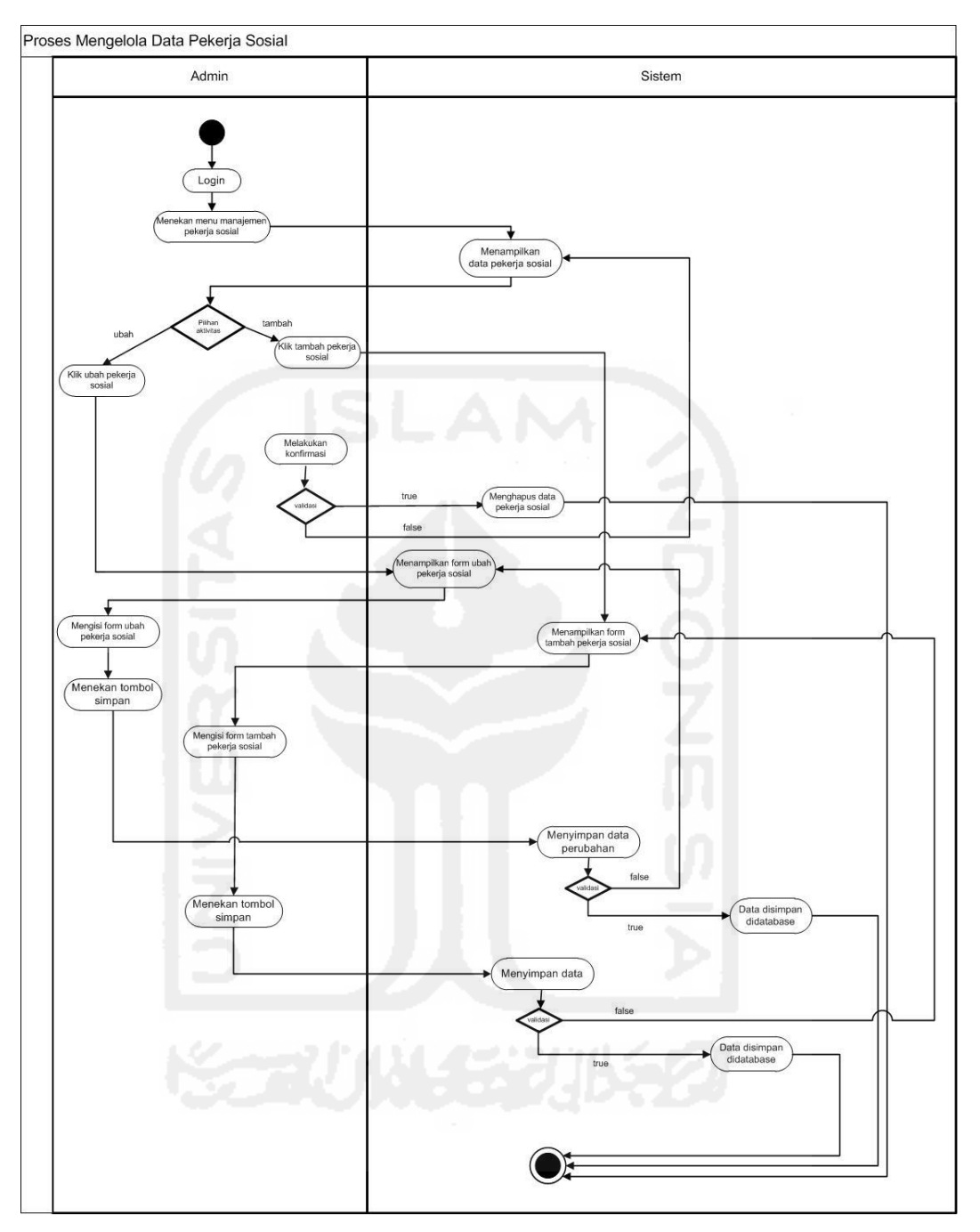

**Gambar 3.10** *Activity Diagram* Mengelola Data Pekerja sosial

# *10.Activity Diagram* **Mengelola Data Disabilitas**

*Activity diagram* menggambarkan alur untuk mengelola data disabilitas. Terdapat 2 proses yang dilakukan, yaitu menambah, dan mengubah data disabilitas. Detail untuk data disabilitas yaitu id\_disabilitas, dan jenis\_disabilitas. *Activity diagram* mengelola data disabilitas dapat dilihat pada Gambar 3.11 berikut

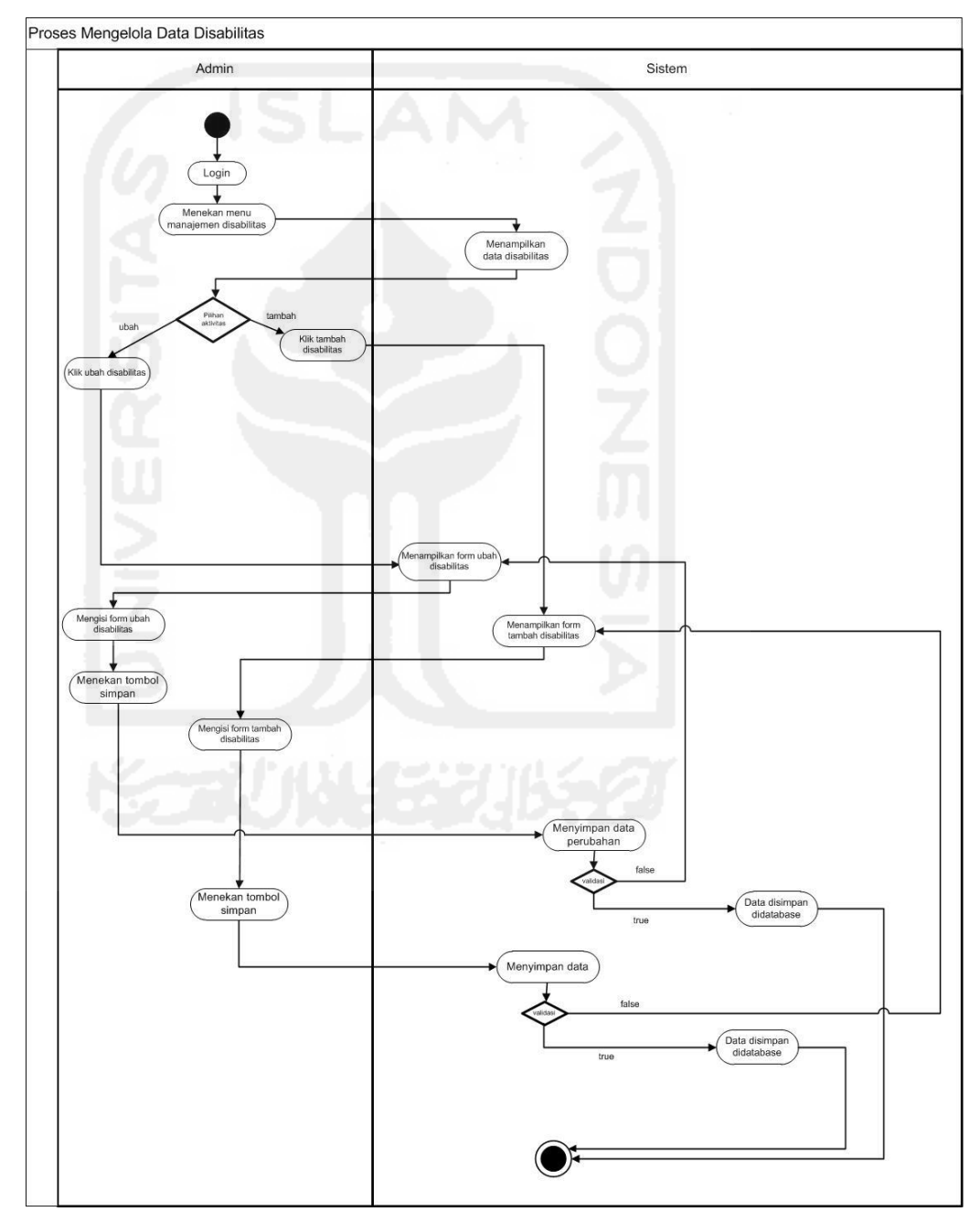

**Gambar 3.11** *Activity Diagram* Mengelola Data Disabilitas

## *11.Activity Diagram* **Mengakses Grafik Klien Berdasarkan Keluar Masuk**

Dalam *activity diagram* ini, pekerja sosial dapat melihat informasi terkait grafik klien berdasarkan keluar masuk. Dalam hal ini pekerja sosial dapat melihat grafik berdasarkan periode tahun. *Activity diagram* mengakses grafik klien berdasarkan keluar masuk dapat dilihat pada gambar 3.12 berikut

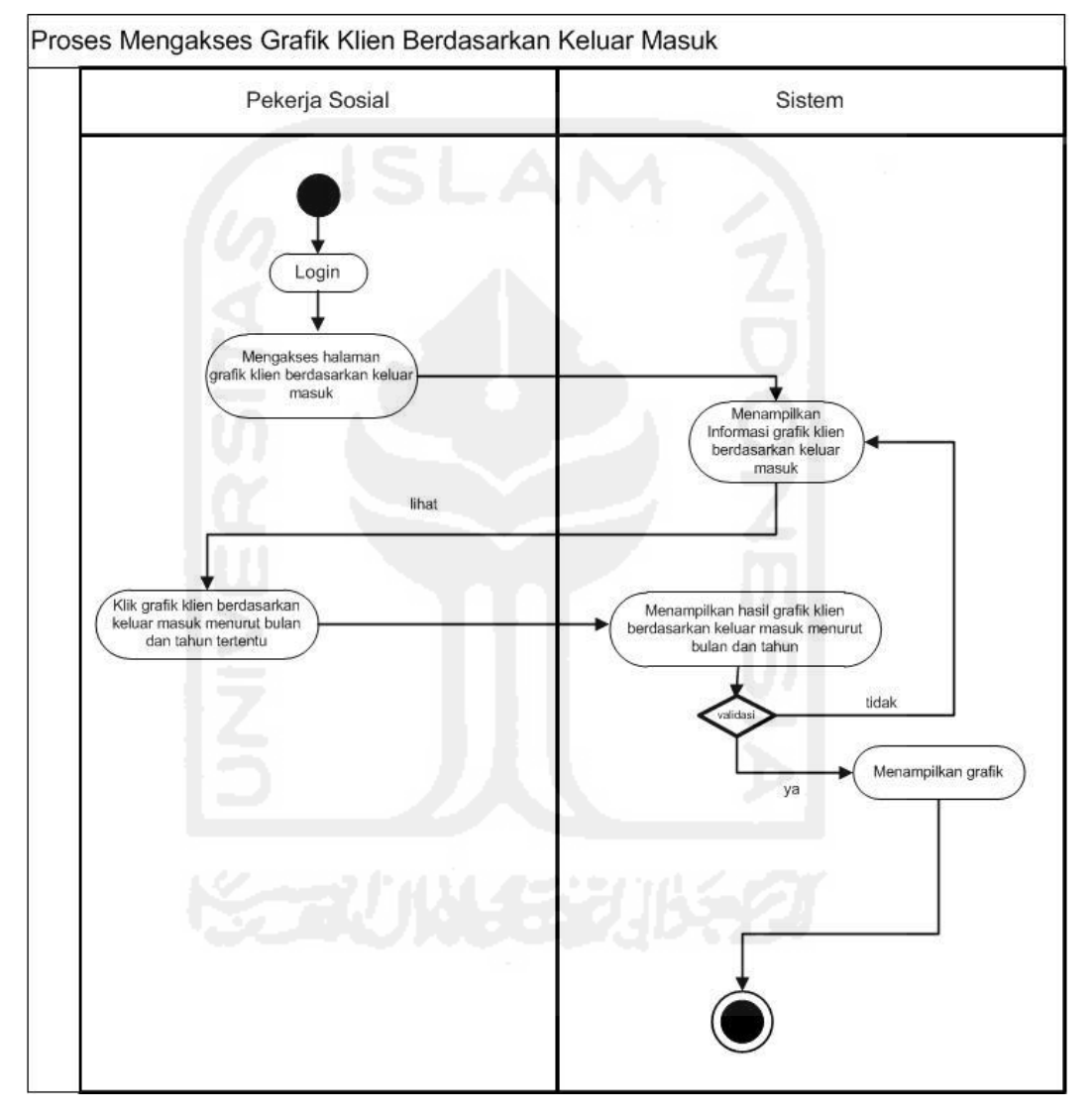

**Gambar 3.12** *Activity Diagram* Mengakses Grafik Klien Berdasarkan Keluar Masuk

#### *12.Activity Diagram* **Mengakses Grafik Klien Berdasarkan Agama**

Dalam *activity diagram* ini, pekerja sosial dapat melihat informasi terkait grafik klien berdasarkan agama. *Activity diagram* mengakses grafik klien berdasarkan agama dapat dilihat pada Gambar 3.13 berikut

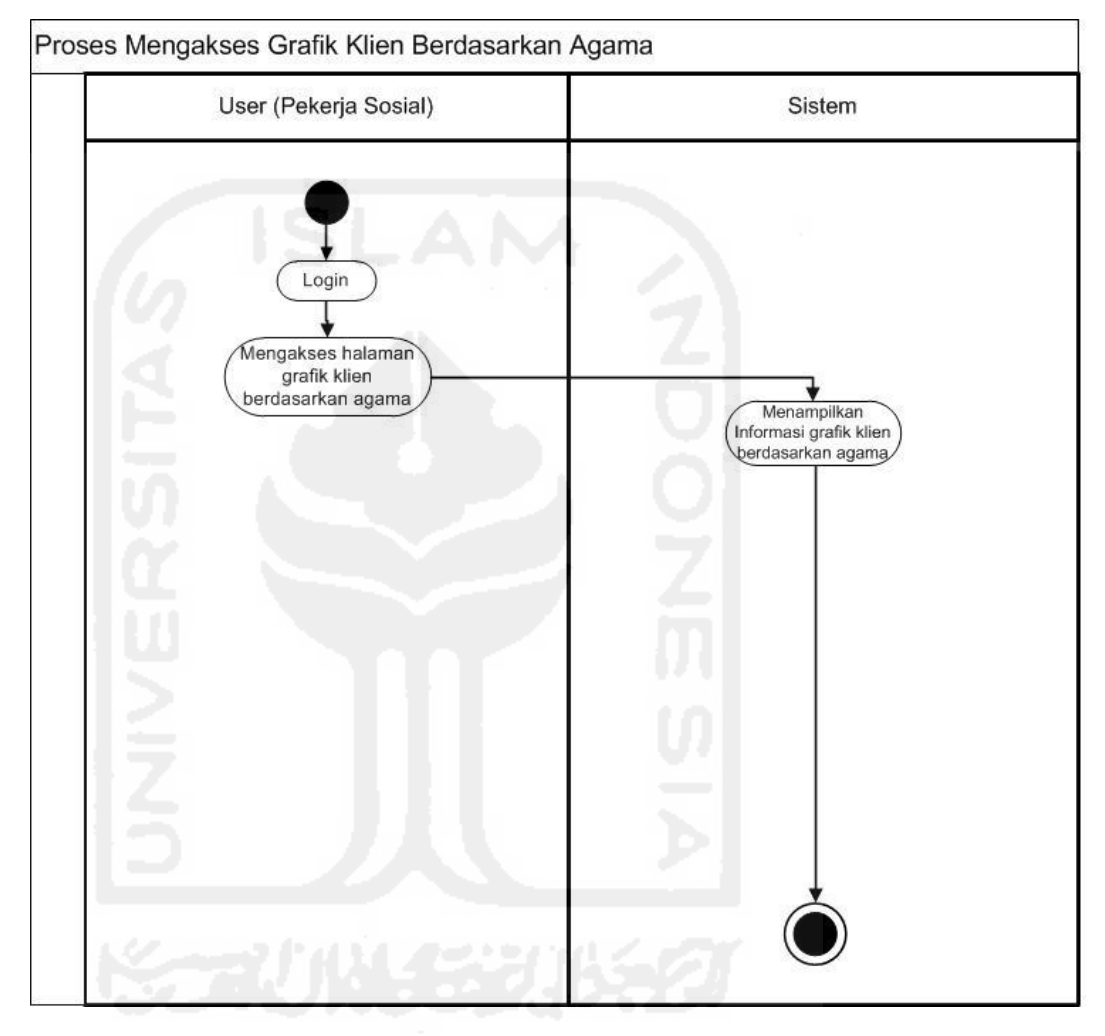

**Gambar 3.13** *Activity Diagram* Mengakses Grafik Klien Berdasarkan Agama

## *13.Activity Diagram* **Mengakses Grafik Klien Berdasarkan Jenis Kelamin**

Dalam *activity diagram* ini, pekerja sosial dapat melihat informasi terkait presentase klien berdasarkan jenis kelamin. *Activity diagram* mengakses grafik klien berdasarkan jenis kelamin dapat dilihat pada Gambar 3.14 berikut

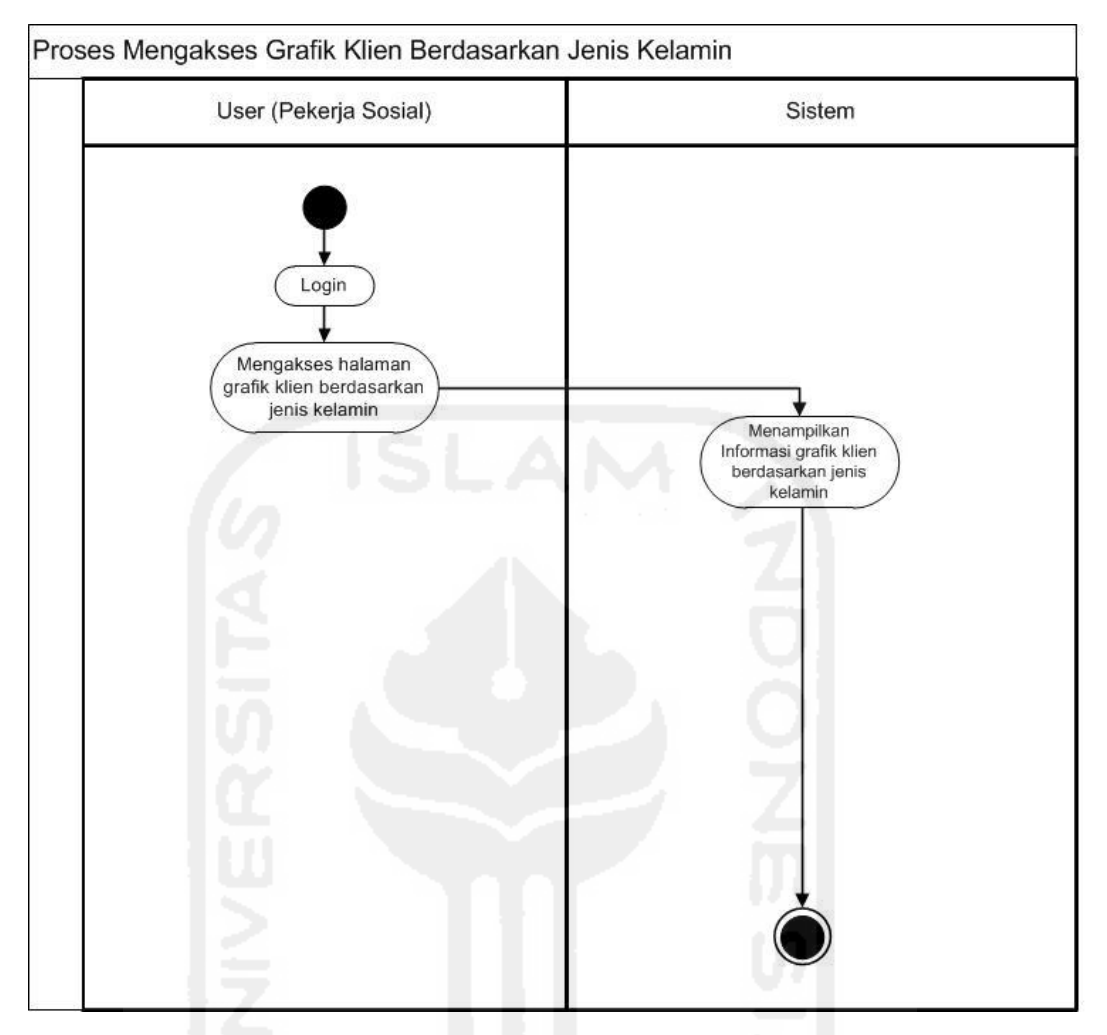

**Gambar 3.14** *Activity Diagram* Mengakses Grafik Klien Berdasarkan Jenis Kelamin

# *14.Activity Diagram* **Mengakses Grafik Klien Berdasarkan Disabilitas**

Dalam *activity diagram* ini, pekerja sosial dapat melihat informasi terkait grafik klien berdasarkan disabilitas. *Activity diagram* mengakses grafik klien berdasarkan disabilitas dapat dilihat pada Gambar 3.15 berikut

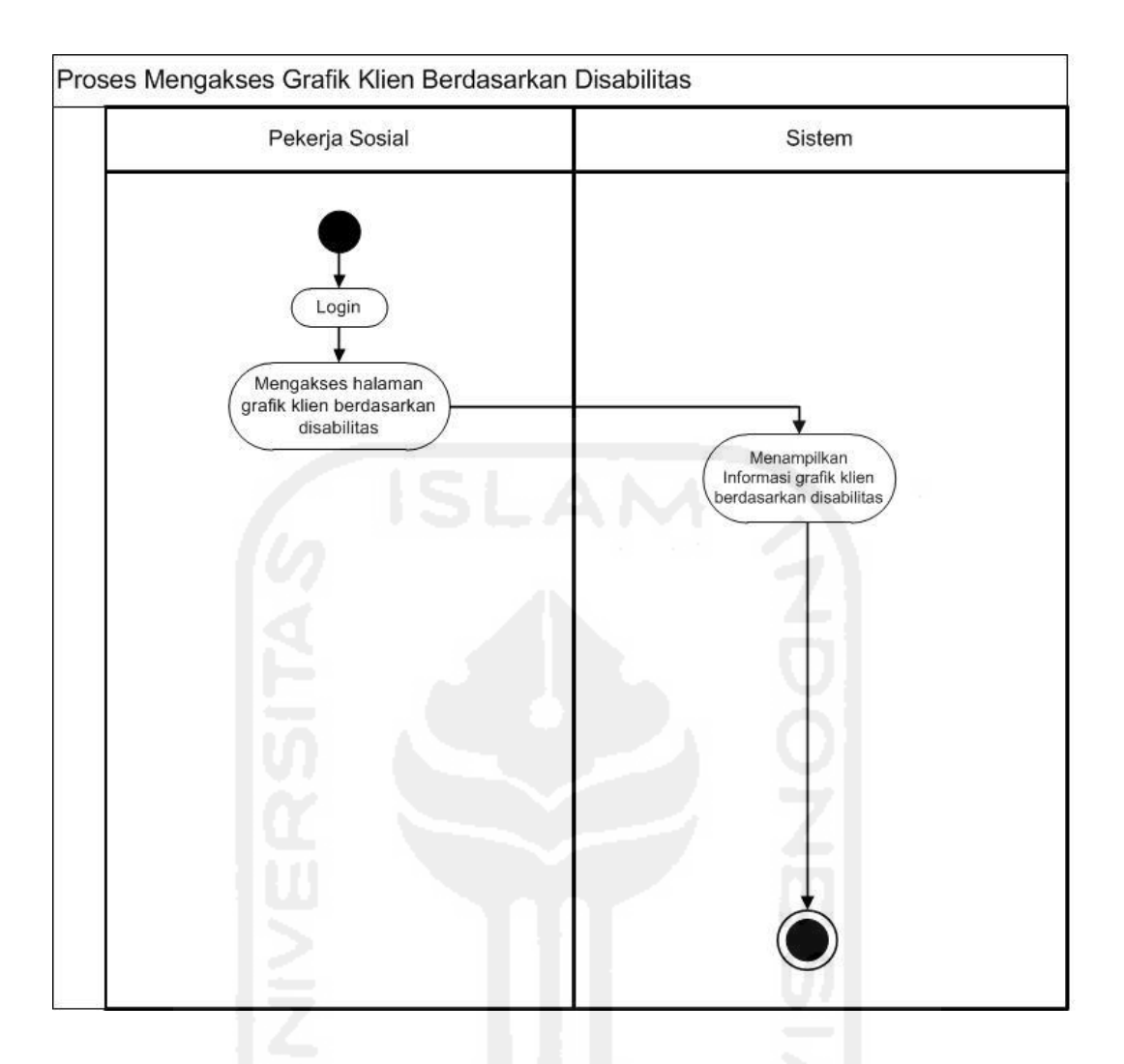

**Gambar 3.15** *Activity Diagram* Mengakses Grafik Klien Berdasarkan Disabilitas

# **3.3.2 ERD (***Entity Relationship Diagram)*

*Entity Relationship Diagram* (ERD) menjelaskan tentang hubungan antar data dalam basis data berdasarkan objek-objek dasar data yang mempunyai hubungan antar relasi. ERD Sistem Informasi Manajemen panti sosial tresna wredha unit Abiyoso dapat dilihat pada gambar 3.16

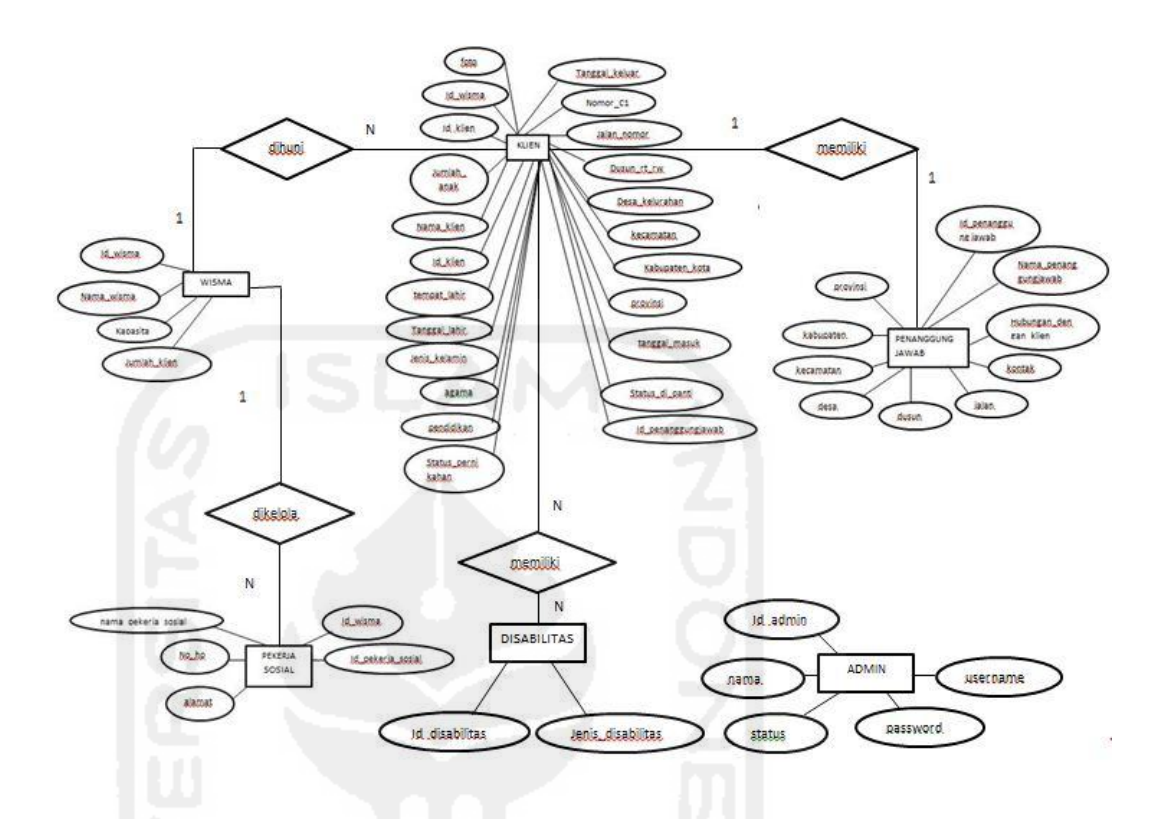

**Gambar 3.16** ERD (*Entity Relationship Diagram)*

# **3.3.3 Relasi Tabel**

Berdasarkan tabel – tabel di atas, kemudian diperoleh relasi tabel seperti pada gambar 3.17

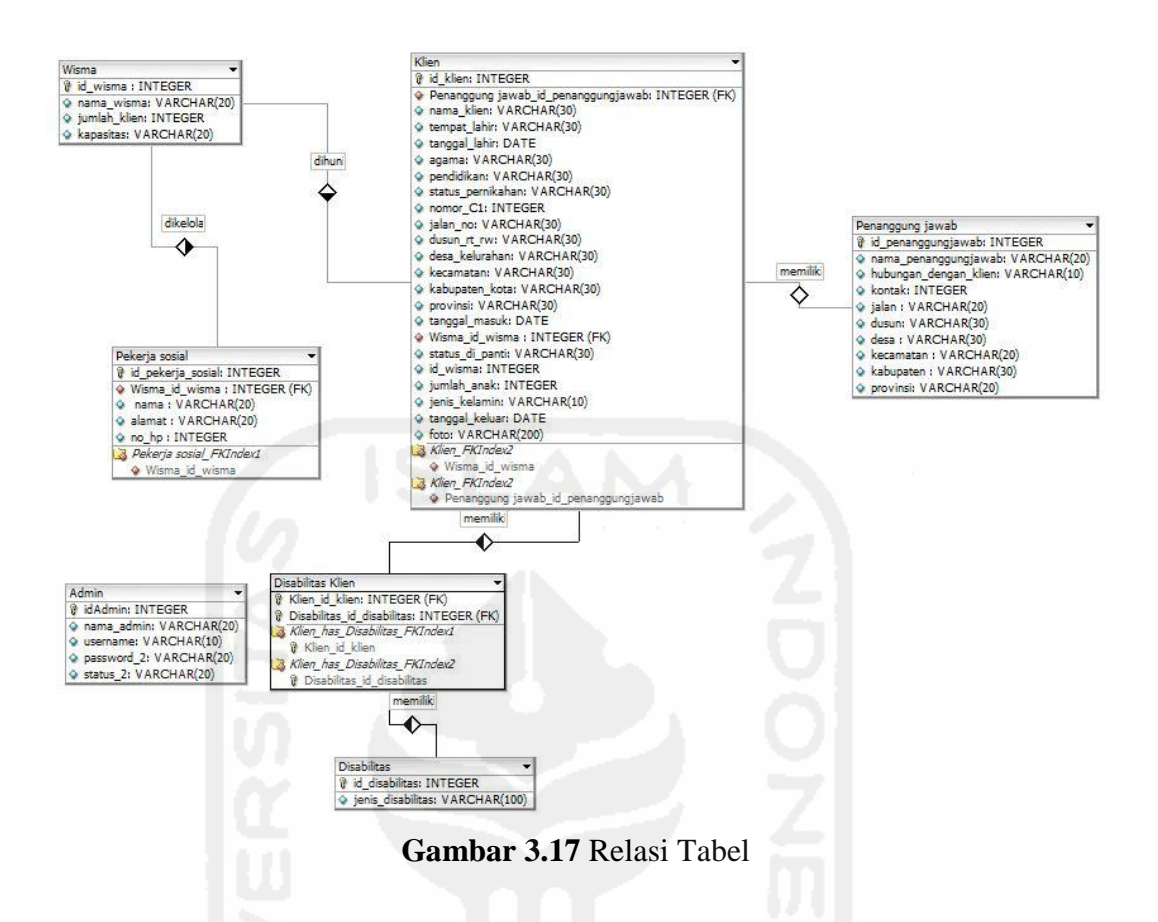

Relasi tabel untuk basisdata yang akan digunakan dalam sistem dapat dilihat pada gambar 3.17 Pada relasi tabel ini terdapat tujuh tabel yaitu tabel klien, penanggung jawab, wisma, pekerja sosial, admin, disabilitas, dan tabel disabilitas klien. Pada tabel wisma dan tabel klien memiliki relasi tabel *one to many*, yaitu satu wisma dihuni oleh satu atau lebih klien. Pada tabel wisma dan pekerja sosial memiliki relasi *one to many* di mana satu wisma dikelola satu atau lebih pekerja sosial. Sedangkan pada tabel klien dan tabel penanggung jawab memiliki relasi tabel *one to one* di mana satu klien memiliki satu penanggung jawab. Selain itu pada tabel klien dan disabilitas memiliki relasi *many to many* di mana satu atau lebih klien memiliki satu atau lebih disabilitas. Karena tabel klien dan disabilitas memiliki relasi *many to many* maka ada tabel baru yang bernama disabilitas klien. Sedangkan untuk tabel admin tidak memiliki relasi antar tabel.

## **3.3.4 Struktur Tabel Basisdata**

Sistem informasi manajemen panti sosial tresna wreda unit Abiyoso memiliki 7 tabel basisdata yang digunakan dalam perancangan.

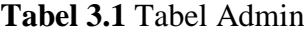

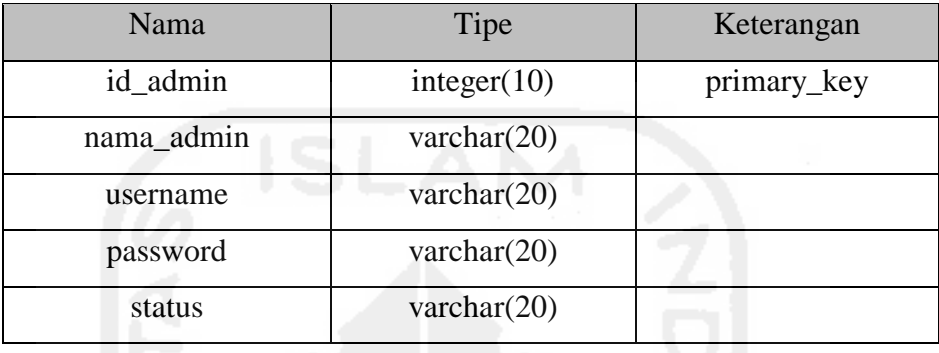

Tabel 3.1 merupakan tabel admin. Tabel admin digunakan pada *use case*  login . Login adalah hal yang harus dilakukan pertama kali ketika masuk ke dalam sistem. Terdapat dua admin pada sistem informasi manajemen ini, yaitu super admin dan admin.

 **Tabel 3.2** Tabel Klien

| Nama              | Tipe           | Keterangan  |
|-------------------|----------------|-------------|
| id klien          | integer(10)    | primary_key |
| nama_klien        | varchar $(30)$ |             |
| tempat_lahir      | varchar(30)    |             |
| tanggal_lahir     | Date           |             |
| jenis_kelamin     | varchar $(10)$ |             |
| agama             | varchar $(30)$ |             |
| pendidikan        | varchar $(30)$ |             |
| status_pernikahan | varchar $(30)$ |             |
| $nomor_c1$        | integer(20)    |             |
| jumlah_anak       | integer(10)    |             |
| jalan no          | varchar $(30)$ |             |

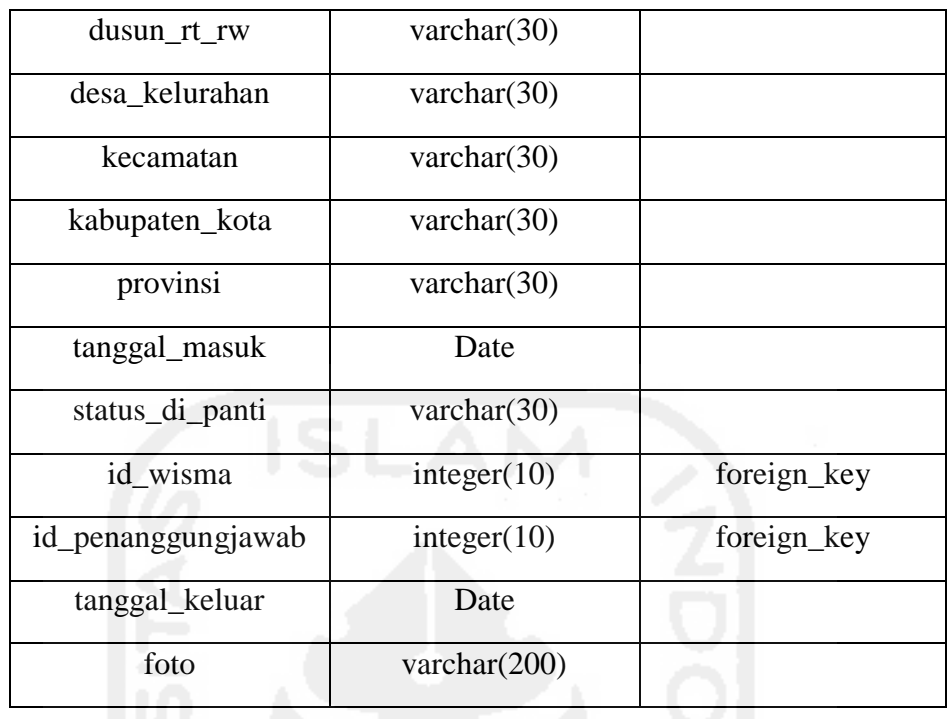

Tabel 3.2 merupakan tabel klien. Tabel klien digunakan pada *use case*  menghapus data klien dan mengelola data klien. Tabel tersebut menyimpan data dari para klien penghuni panti.

 **Tabel 3.3** Tabel Penanggung jawab

| Nama                  | Tipe           | Keterangan  |
|-----------------------|----------------|-------------|
| id_penanggungjawab    | integer(10)    | primary_key |
| nama_penanggungjawab  | varchar $(20)$ |             |
| hubungan_dengan_klien | varchar $(10)$ | Enum        |
| kontak                | integer(20)    |             |
| jalan                 | varchar $(20)$ |             |
| dusun                 | varchar $(30)$ |             |
| desa                  | varchar $(30)$ |             |
| kecamatan             | varchar $(20)$ |             |
| kabupaten             | varchar $(30)$ |             |
| provinsi              | varchar $(20)$ |             |

Tabel 3.3 merupakan tabel penanggung jawab. Penanggung jawab yang dimaksud yaitu pihak keluarga dari klien penghuni panti. Tabel penanggung jawab digunakan pada *use case* menghapus data penanggung jawab dan mengelola data penanggung jawab. Tabel tersebut menyimpan data penanggungjawab dari klien penghuni panti.

 **Tabel 3.4** Tabel Wisma

| Nama         | Tipe           | Keterangan  |
|--------------|----------------|-------------|
| id_wisma     | integer(10)    | primary_key |
| nama_wisma   | varchar $(20)$ |             |
| jumlah_klien | integer(10)    |             |
| kapasitas    | integer(20)    |             |

Tabel 3.4 merupakan tabel wisma. Tabel wisma digunakan pada *use case* menghapus data wisma dan mengelola data wisma. Tabel tersebut menyimpan data kapasitas wisma dan klien yang tinggal panti sosial tresna wreda.

 **Tabel 3.5** Tabel Pekerja sosial

| Nama                | Tipe           | Keterangan  |
|---------------------|----------------|-------------|
| id_pekerja_sosial   | integer(10)    | primary_key |
| nama_pekerja_sosial | varchar $(20)$ |             |
| alamat              | varchar $(20)$ |             |
| $no$ _hp            | integer(20)    |             |
| id wisma            | integer(10)    | foreign_key |

Tabel 3.5 merupakan tabel pekerja sosial. Tabel pekerja sosial digunakan pada *use case* menghapus data pekerja sosial dan mengelola data pekerja sosial. Tabel tersebut menyimpan informasi pekerja sosial yang bekerja pada panti sosial tersebut, dan wisma yang dikelola.

 **Tabel 3.6** Tabel Disabilitas

| Nama              | Tipe            | Keterangan  |
|-------------------|-----------------|-------------|
| id disabilitas    | integer(10)     | primary_key |
| jenis_disabilitas | varchar $(100)$ |             |

Tabel 3.6 merupakan tabel disabilitas. Tabel disabilitas digunakan pada *use case* menghapus data disabilitas dan mengelola data disabilitas. Tabel tersebut menyimpan data jenis disabilitas klien panti sosial tresna wreda.

 **Tabel 3.7** Tabel Disabilitas Klien

| Nama                 | Tipe        | Keterangan  |
|----------------------|-------------|-------------|
| id_disabilitas_klien | integer(10) | primary_key |
| id klien             | integer(10) | foreign_key |
| id disabilitas       | integer(10) | foreign_key |

Tabel 3.7 merupakan tabel disabilitas klien. Tabel ini digunakan pada *use case* menghapus data klien dan disabilitas, dan mengelola data klien dan disabilitas. Tabel tersebut menyimpan data klien yang memiliki disabilitas tertentu.

## **3.3.5 Perancangan Antarmuka**

Berikut ini adalah tampilan perancangan antarmuka dari sistem informasi manajemen Panti Sosial Tresna Wreda Unit Abiyoso.

#### **3.3.5.1 Perancangan Antarmuka Halaman** *Login*

Halaman ini adalah halaman awal ketika sistem dijalankan, di mana pengelola panti sebagai super admin dan admin diminta untuk memasukkan *username* dan *password* agar dapat mengakses sistem. Untuk lebih jelasnya dapat dilihat pada gambar 3.18 berikut.

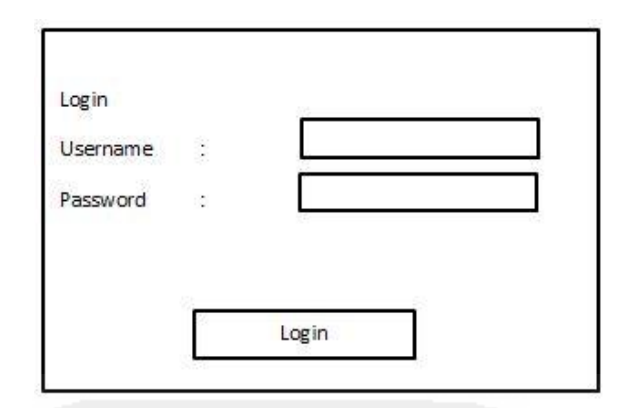

**Gambar 3.18** Perancangan Antarmuka Halaman *Login*

# **3.3.5.2 Perancangan Antarmuka Beranda**

Setelah berhasil *login* secara otomatis akan muncul sistem informasi manajemen panti sosial tresna wreda unit Abiyoso. Rancangan antarmuka halaman beranda dapat dilihat pada Gambar 3.19

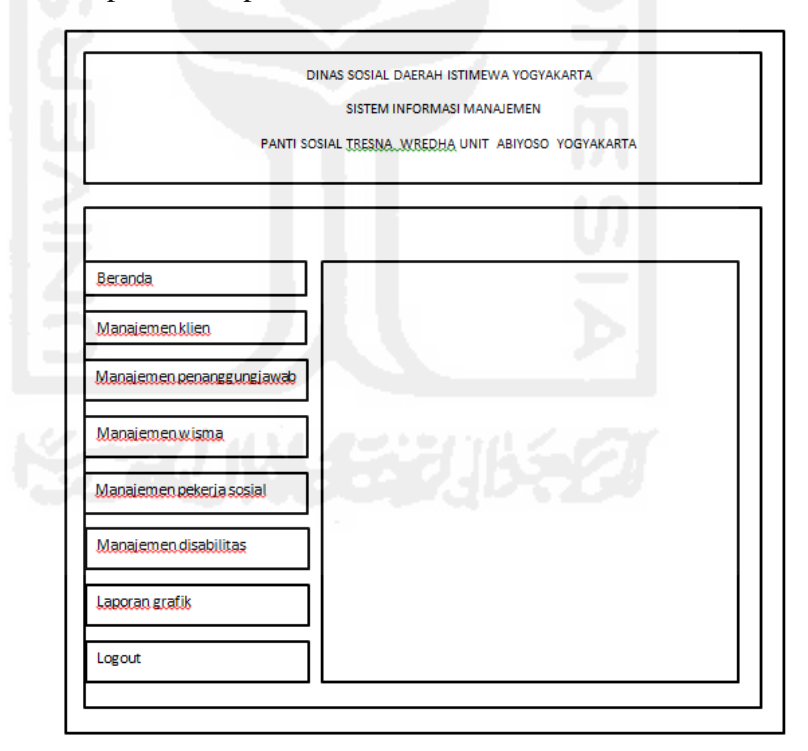

**Gambar 3.19** Perancangan Antarmuka Halaman beranda

#### **3.3.5.3 Perancangan Antarmuka Halaman Mengelola Data Klien**

Halaman data klien adalah halaman yang memuat informasi tentang penghuni yang terdapat di panti tersebut. Selain itu pada halaman data klien ini kita juga dapat memasukkan data terkait calon klien. Rancangan antarmuka halaman mengelola data klien dapat dilihat pada Gambar 3.20 berikut.

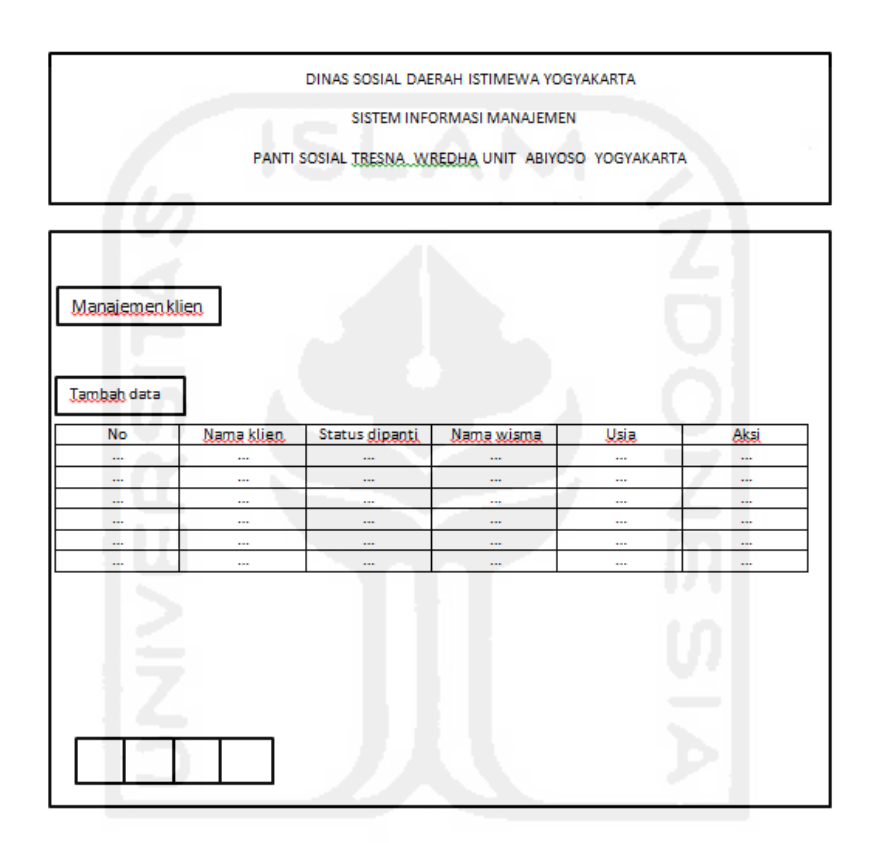

**Gambar 3.20** Rancangan Antarmuka Halaman Mengelola Data Klien

# **3.3.5.4 Perancangan Antarmuka Halaman Mengelola Data Penanggung Jawab**

Halaman penanggung jawab klien adalah halaman yang berisi tentang identitas penanggung jawab klien yaitu keluarga. Rancangan antarmuka halaman mengelola data penanggung jawab dapat kita lihat pada gambar 3.21 berikut

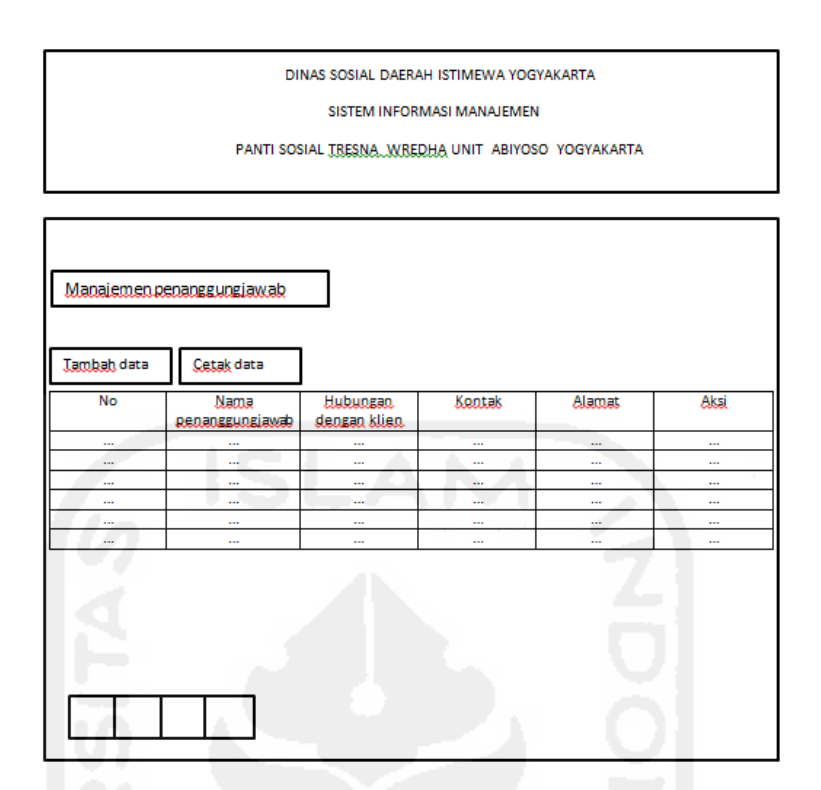

**Gambar 3.21** Perancangan Antarmuka Halaman Mengelola Data Penanggung

Jawab

# **3.3.5.5 Perancangan Antarmuka Halaman Mengelola Data Wisma**

Halaman wisma adalah halaman yang berisi tentang informasi terkait jumlah klien yang ada di wisma. Rancangan antarmuka halaman mengelola data wisma dapat kita lihat pada gambar 3.22 berikut

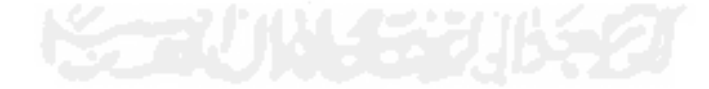

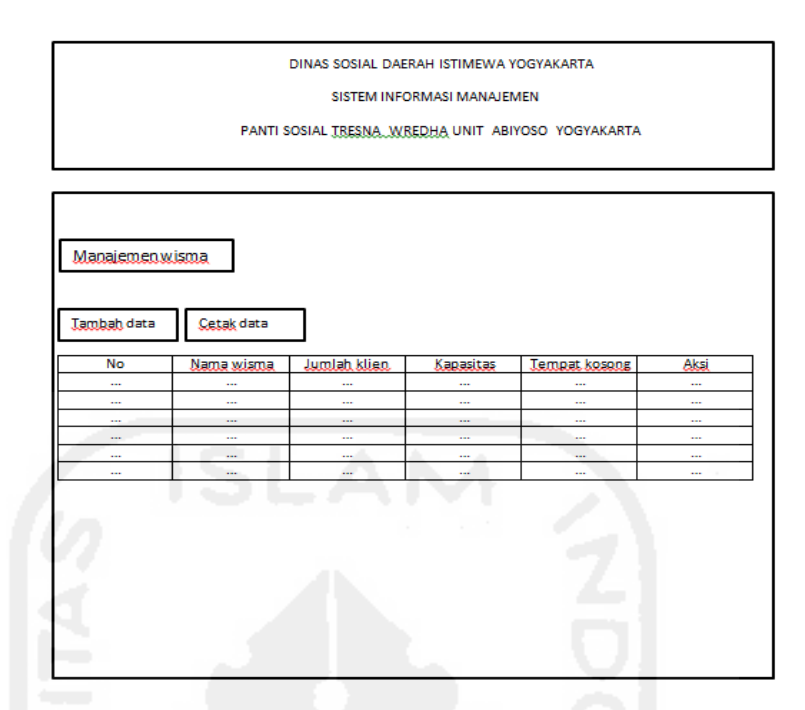

**Gambar 3.22** Perancangan Antarmuka Halaman Mengelola Data Wisma

# **3.3.5.6 Perancangan Antarmuka Halaman Mengelola Data Pekerja Sosial**

Halaman pekerja sosial adalah halaman yang berisi tentang informasi tentang identitas pekerja sosial. Rancangan antarmuka halaman mengelola data pekerja sosial dapat kita lihat pada gambar 3.23 berikut

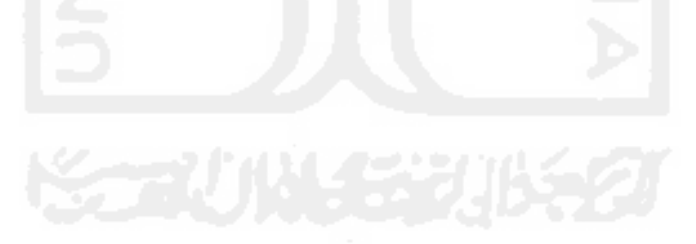

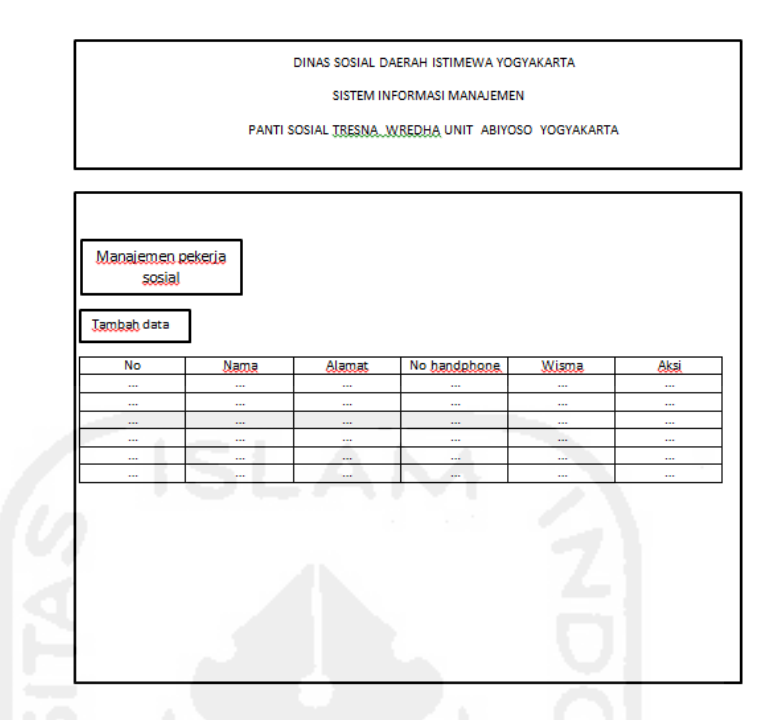

**Gambar 3.23** Perancangan Antarmuka Halaman Mengelola Data Pekerja Sosial

## **3.3.5.7 Perancangan Antarmuka Halaman Mengelola Data Disabilitas**

Halaman disabilitas adalah halaman yang berisi tentang informasi tentang disabilitas. Rancangan antarmuka halaman mengelola data disabilitas dapat kita lihat pada gambar 3.24 berikut

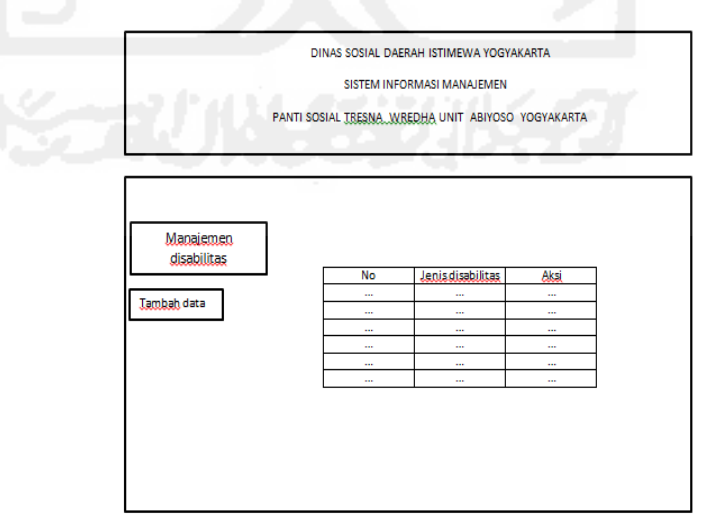

**Gambar 3.24** Perancangan Antarmuka Halaman Mengelola Data Disabilitas

# **3.3.5.8 Perancangan Antarmuka Halaman Mengakses Grafik Klien Berdasarkan Keluar Masuk**

 Halaman laporan mengakses grafik klien berisi grafik klien berdasarkan keluar masuk klien. Rancangan antarmuka halaman mengakses grafik klien dapat dilihat pada gambar 3.25 berikut

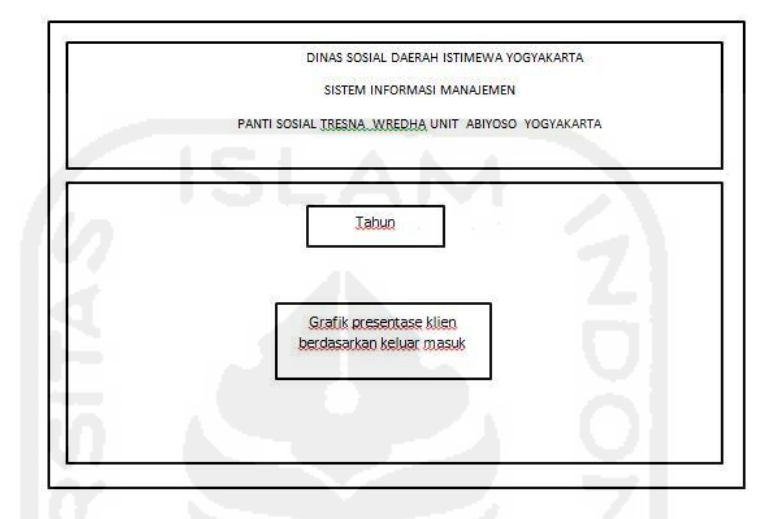

**Gambar 3.25** Perancangan Antarmuka Halaman Mengakses Grafik Klien Berdasarkan Keluar Masuk

# **3.3.5.9 Perancangan Antarmuka Halaman Mengakses Grafik Klien Berdasarkan Agama, Jenis Kelamin, dan Disabilitas**

 Halaman laporan mengakses grafik klien berisi grafik klien berdasarkan agama, jenis kelamin, dan disabilitas. Rancangan antarmuka halaman mengakses grafik klien dapat dilihat pada gambar 3.26 berikut

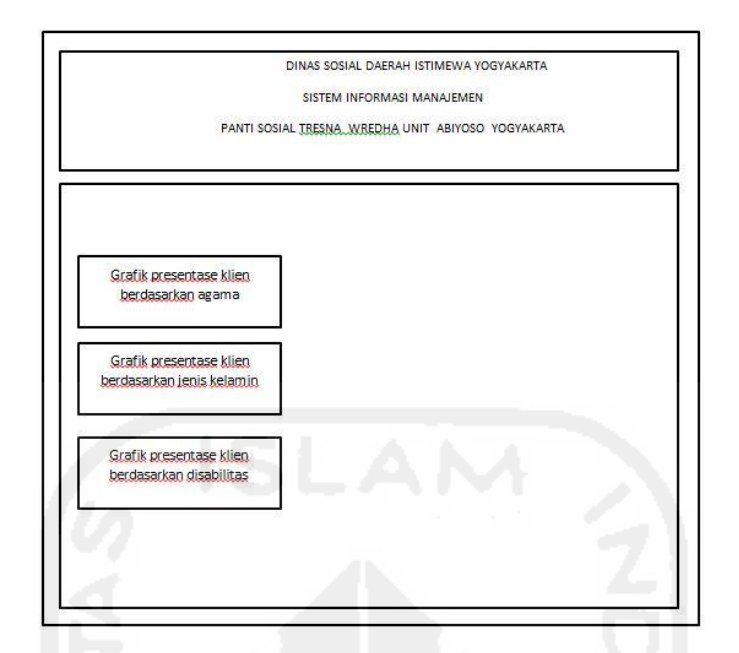

**Gambar 3.26** Perancangan Antarmuka Halaman Mengakses Grafik Klien Berdasarkan Agama, Jenis Kelamin, dan Disabilitas

# **3.3.6 Desain Pengujian Sistem**

Untuk mengetahui tingkat kualitas dari sistem yang akan dibangun, maka dilakukan pengujian sistem. Pengujian ini disebut dengan pengujian *usability*. Pengujian *usability* adalah tingkat kualitas dari sistem yang mudah dipelajari, dan mudah digunakan. Pengujian *usability* dilakukan dengan cara pengisian kuisioner dengan menggunakan skala *Likert.* Pengujian menggunakan skala *Likert*  ini berdasarkan literatur dari (Farhan,Ahmad.2015). Skala *Likert* digunakan dalam kuesioner untuk mendapatkan preferensi responden dari pernyataan. Ketika menanggapi pertanyaan dalam skala *Likert*, [responden](https://id.wikipedia.org/w/index.php?title=Responden&action=edit&redlink=1) menentukan tingkat persetujuan mereka terhadap suatu pernyataan dengan memilih salah satu dari pilihan yang tersedia. Biasanya disediakan lima pilihan skala dengan format seperti:

- 1. Sangat tidak setuju (1)
- 2. Tidak setuju (2)
- 3. Netral (3)
- 4. Setuju (4)
- 5. Sangat setuju (5)

Berdasarkan pembahasan tersebut diperoleh perancangan kuisioner untuk pengelola panti . Tabel 3.8 adalah tabel kuisioner pengujian untuk pengelola sistem.

 $Pertanyaan$   $STS$   $TS$   $N$   $S$   $SS$ 1 Sistem ini mudah digunakan 2 Tampilan sistem mudah dimengerti 3 Sistem membantu pengelola dalam mengolah data terkait klien, penanggungjawab, wisma, pekerja sosial, dan disabilitas. 4 Sistem ini membantu menghemat waktu dalam manajemen data yang mencakup klien, penanggungjawab, wisma, pekerja sosial, dan disabilitas. 5 Sistem ini mampu mengolah data dengan baik. 6 Sistem ini sudah terbebas dari eror 7 Sistem sesuai dengan kebutuhan 8 Informasi yang disajikan sistem ini sudah jelas. **TOTAL SKOR**

Tabel 3.8 Tabel Kuisioner Pengujian Pengelola Sistem

- a. Nilai 20% = Sangat Kurang
- b. Nilai  $40\% =$ Kurang
- c. Nilai  $60\% = Cukup$
- d. Nilai  $80\% =$ Baik
- e. Nilai 100% = Sangat Baik

Cara perhitungan pengujian dengan skala *Likert* adalah nilai akhir berasal dari hasil skor dibagi total skor, dikali 100 persen.

Hasil skor diperoleh dari sangat setuju yang bernilai 5, dikali dengan jumlah total yang memilih sangat setuju. Setuju yang bernilai 4 dikali dengan jumlah total

yang memilih setuju. Netral bernilai 3 dikali dengan jumlah total yang memilih netral. Kemudian hasilnya dibagi total nilai kuisioner, kemudian dikali 100 persen.

Nilai = Hasil Skor / Total Skor \*100 %

= Sangat Setuju (5\*jumlah sangat setuju) + Setuju (4\*jumlah setuju) + Netral (3\*jumlah netral) / total nilai kuisioner\* 100 %

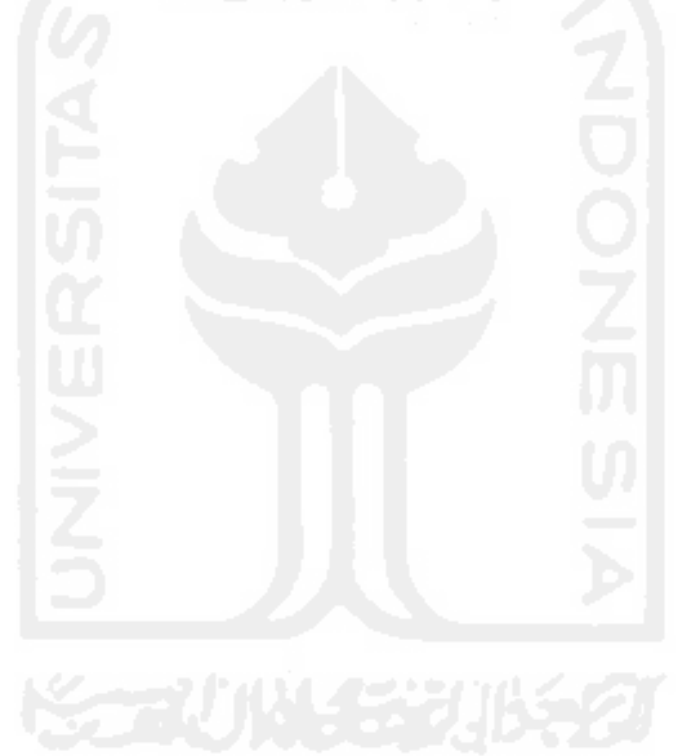

 $=$  (hasil kuisioner / total nilai kuisioner) \* 100 % = hasil %